# **HRVS-DN Высоковольтное устройство плавного пуска**

 **Руководство по эксплуатации**

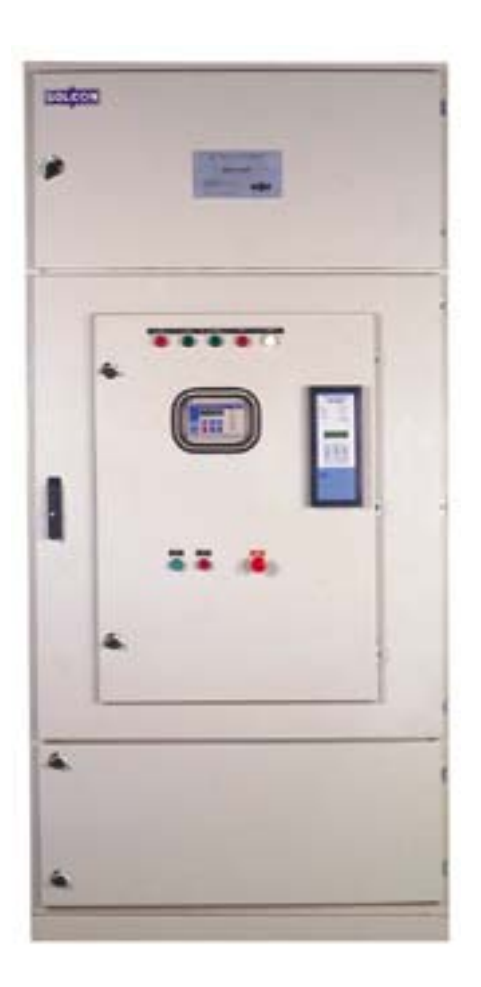

# **Безопасность**

- Внимательно прочтите данное руководство перед работой с оборудованием и следуйте инструкциям.
- Установка, эксплуатация и обслуживание должны выполняться в точном соответствии с этим руководством, национальными стандартами и опытом работы. Установка и эксплуатация с нарушением этих инструкций лишает владельца гарантии производителя.
- Отсоедините все входы питания перед обслуживанием мягкого пускателя и / или двигателя.
- После установки проверьте и убедитесь, что никакие элементы (болты, шайбы и т.п.) не упали в силовую ячейку (IP00).

# **Внимание**

- 1. Прибор разработан в соответствии с требованиями IEC 947-4-2 для класса A.
- 2. Более подробная информация приведена в технических характеристиках.

# **Предупреждения**

- Внутренние компоненты и платы имеют потенциал сети при подключении HRVS-DN к силовому питанию. Это напряжение очень опасно и может привести к смерти или серьезной травме при прикосновении.
- Если HRVS-DN подключен к сети то, даже при отсутствии питания системы управления и остановленном электродвигателе, на выходе устройства плавного пуска и клеммах двигателя может появиться полное напряжение.
- Устройство плавного пуска должно быть заземлено для обеспечения безопасности, корректной работы и предупреждения аварий.
- Убедитесь, что к выходу устройства мягкого пускателя не подключены конденсаторы компенсации коэффициента мощности, и проверьте, что они подключены до сетевого контактора устройства плавного пуска.

**Производитель оставляет за собой право внесения усовершенствований и модификаций в свою продукцию без предварительного уведомления.**

# **Содержание**

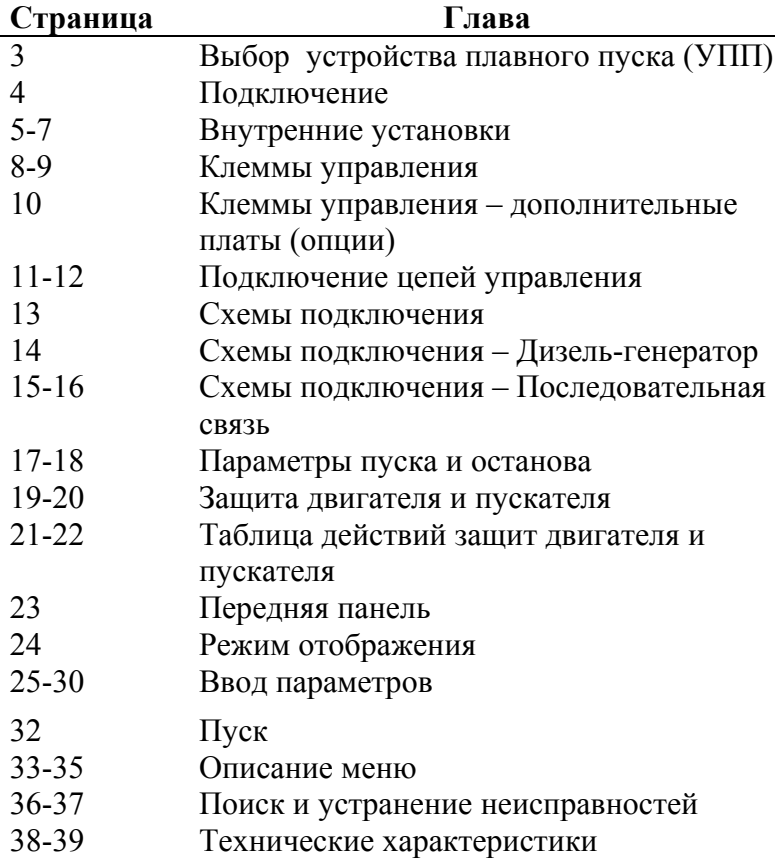

# **Выбор УПП**

HRVS-DN представляет собой сложное высоконадежный устройство плавного пуска (УПП), разработанное для использования со стандартными трехфазными асинхронными электродвигателями высокого напряжения с короткозамкнутым ротором. УПП обеспечивает оптимальный способ снижения тока и момента во время пуска двигателя.

HRVS-DN запускает двигатель путем подачи на него медленно нарастающего напряжения, обеспечивая мягкий пуск и плавный разгон при помощи минимального тока, необходимого для запуска двигателя.

Второе поколение цифровой микропроцессорной техники предоставляет уникальные возможности по управлению насосом, надежной защите двигателя и получению информации с аналогового выхода (опция).

Плата последовательной связи RS485 (опция) с протоколом MODBUS обеспечивает полное управление (пуск, останов, альтернативная настройка, команды и т.д.) и получение информации. К управляющему компьютеру можно подключить до 32 пускателей при помощи экранированной витой пары проводов.

#### **Ток двигателя и условия пуска**

Выберите пускатель в соответствии с номинальным током двигателя Iдн (FLA), указанным на его заводской табличке (даже если двигатель не будет полностью загружен).

Пускатель HRVS-DN рассчитан на работу при следующих условиях:

- Макс. окружающая температура: 50ºC
- Макс. пусковой ток: 400% от Iдн
- Макс. время пуска: 30 c. (при 400% Iдн)
- Макс. количество пусков в час: 2 пуска в час при максимальных условиях.

**Величина пиковых перенапряжений (PIV)** Величина PIV не будет менее, чем:

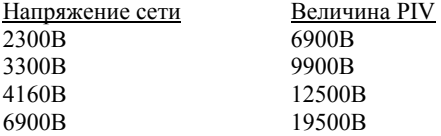

#### **Напряжение сети (линейное)**

Величина PIV тиристоров, внутренние цепи и изоляция рассчитаны на следующие уровни напряжения:  $* 2300B * 3300B * 4160B * 6900B$ Пускатель предназначен для сетей с частотой 50/60Гц.

# **Питание цепей управления**

Для питания цепей управления можно заказать следующие напряжения:

- 220-240В + 10%-15%, 50/60 Гц (стандарт)
- $110-120B + 10\% 15\%$ , 50/60 Гц
- 110 В пост. тока (опция)
- Свяжитесь с производителем при необходимости использования других напряжений.

#### **Входы управления**

Напряжение для входов управления (пуск, стоп и т.д.) может быть таким же, как и питание цепей управления (стандарт), или 24-240 В постоянного или переменного тока (по специальному заказу).

#### **Опции** (см. данные для заказа)

- Аналоговая плата аналоговый выход (опция № 5)
- Обратная связь от тахометра (опция № T)
- Дополнительная релейная плата:
	- -позволяет управлять УПП через RS 485 -применяется для запуска синхронных двигателей , подает сигнал для активации системы возбуждения ротора после замыкания шунтирующего контактора и при уменьшении тока до значения I<115%Iн
- Модификация для мультистарта (последовательный пуск нескольких двигателей)
- Модификация для морского применения
- Модификация шкаф УПП согласно пожеланиям заказчика
- 
- 
- 

# **Перед подключением**

Убедитесь, что номинальный ток двигателя FLA меньше или равен номинальному току пускателя FLC, и что напряжение сети и напряжение для питания цепей управления соответствуют указанным на передней панели величинам.

# **Монтаж**

- УПП должно быть установлено вертикально.
- Не устанавливайте УПП возле источников тепла.
- Защитите УПП от пыли и агрессивной атмосферы.

# **Диапазон температур и рассеяние тепла**

Пускатель может работать в диапазоне температур от  $-10^{\circ}$ C (14<sup>o</sup>F) до + 50<sup>o</sup>C (122<sup>o</sup>F).

Относительная влажность внутри шкафа не должна превышать 95% без конденсата.

# Не путайте клеммы подключения сети и нагрузки.

# **Защита от короткого замыкания**

Защитите пускатель от короткого замыкания при помощи защитных тиристорных предохранителей (данные для предохранителей и значения <sup>12</sup>t приведены в приложении на с. 37).

# **Защита от бросков напряжения**

Если возможно появление перенапряжений большой амплитуды, необходимо использовать дополнительную защиту (свяжитесь с производителем).

**Внимание!**<br>конденсаторы. Компенсирующие конденсаторы, если таковые необходимы, должны быть установлены на стороне питания HRVS-DN Не подключайте трехфазное напряжение без пуска

HRVS-DN более чем 30 сек.

#### **Силовое подключение**

- **Сеть** подключается к клеммам L1, L2 и L3.
- **Шунтирующий контактор** подключается к клеммам L1b, L2b и L3b.
- **Двигатель** подключается к клеммам U, V и W.
- Для подключения УПП к сети и шунтирования, необходимо использовать контакторы.
- Не подключайте никакие устройства между контактором сети и HRVS-DN.
- Если необходимы конденсаторы компенсации коэффициента мощности, их можно устанавливать только на стороне подключения к сети. Установка конденсаторов на стороне нагрузки недопустима.
- Сетевое питание должно подключаться с соблюдением необходимой последовательности фаз.
- Клеммные колодки, трансформатор тока и шунтирующий контактор должны выбираться по току, соответствующему режиму шунтирования, который начинается по окончанию процесса разгона.
- Используйте взаимоблокировку реле управления контактором и "реле ошибки"

#### **Внимание**

**При установке в шкаф с коммутационной аппаратурой!!! Не** выполняйте **высоковольтных тестов** в шкафу после установки мягкого пускателя. Это приведет **к выходу его из строя**.

**Модуль управления HRVS-DN идентичен для всех моделей и рассчитан на установку в секцию низкого напряжения шкафа УПП.** 

- Установите модуль в секцию низкого напряжения, которая должна быть полностью отделена от секций высокого напряжения.
- Убедитесь, что модуль управления правильно заземлен.
- Подключите промежуточные реле к выходным контактам HRVS-DN, для работы с которыми они предназначены: Работа, Ошибка и Шунтирование.
- Для подачи управляющих импульсов на тиристоры используется оптоволоконная технология. Шесть оптоволоконных кабелей подключенных к плате формирования импульсов управления тиристорами в силовой части, должны быть так же подключены к оптоволоконным соединителям на модуле управления.
- Устанавливайте оптоволоконные кабели в последнюю очередь, точно и аккуратно следуя инструкциям.
- Кабели имеют маркировку от 1 до 6, вставьте каждый в соответствующий разъем.

# **Подключение оптоволоконных кабелей**

- 1. Ослабьте гайку крепления оптоволоконного кабеля на ½ оборота против часовой стрелки.
- 2. Извлеките оптоволокно из отверстия.
- 3. Проверьте номер оптоволоконного кабеля.
- 4. Вставьте оптоволоконный кабель до упора (около 18 мм).
- 5. Осторожно заверните гайку крепления оптоволоконного кабеля на ½ оборота по часовой стрелке.

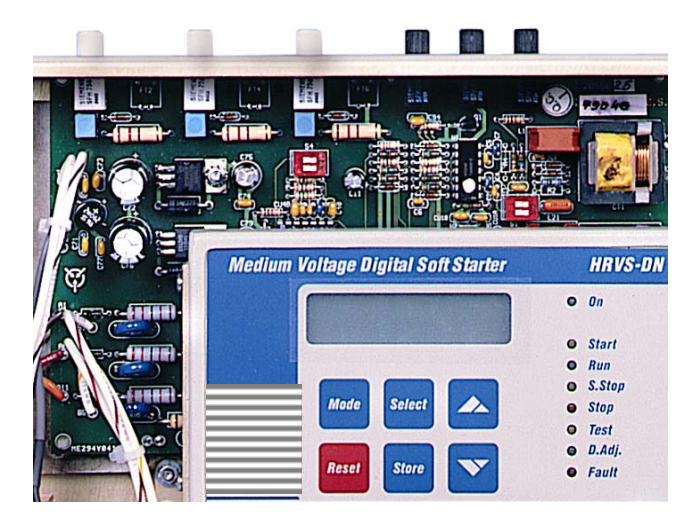

# **Плата оптического управления**

Внешний вид платы оптического управления. Микропереключатели платы находятся под соединителем оптоволоконного кабеля № 5.

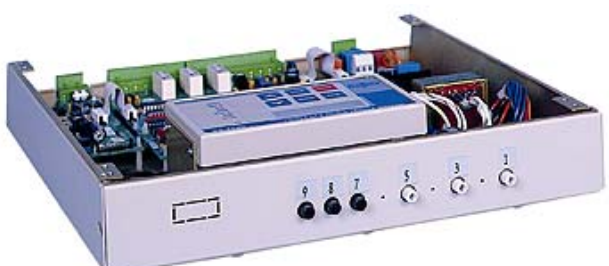

# **Электронный потонцеальный трансформатор (EPT)**

# **Замечания:**

Проверьте, что все провода подключены согласно своей маркировки

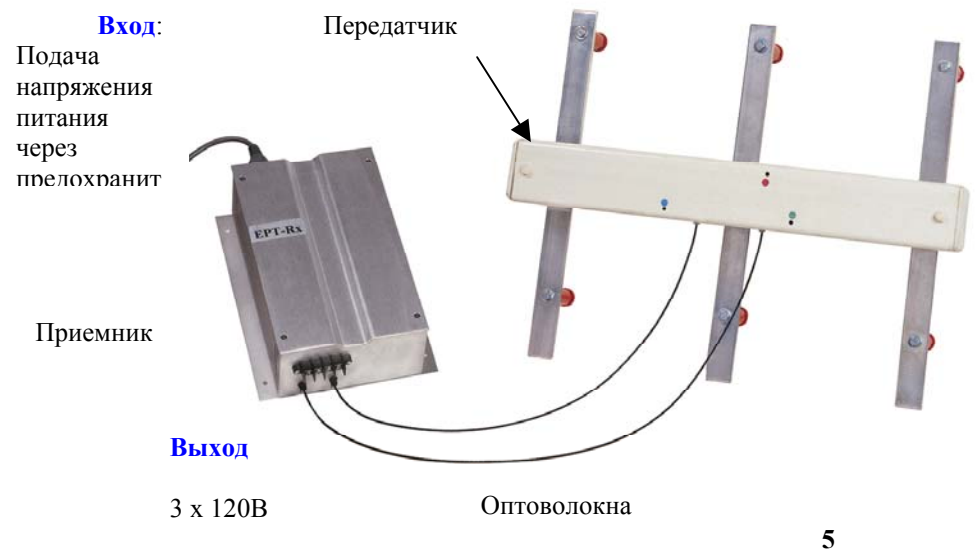

**Вход**:

Прямое подключение к высоковольтным входным шинам.

# **Внутренние установки**

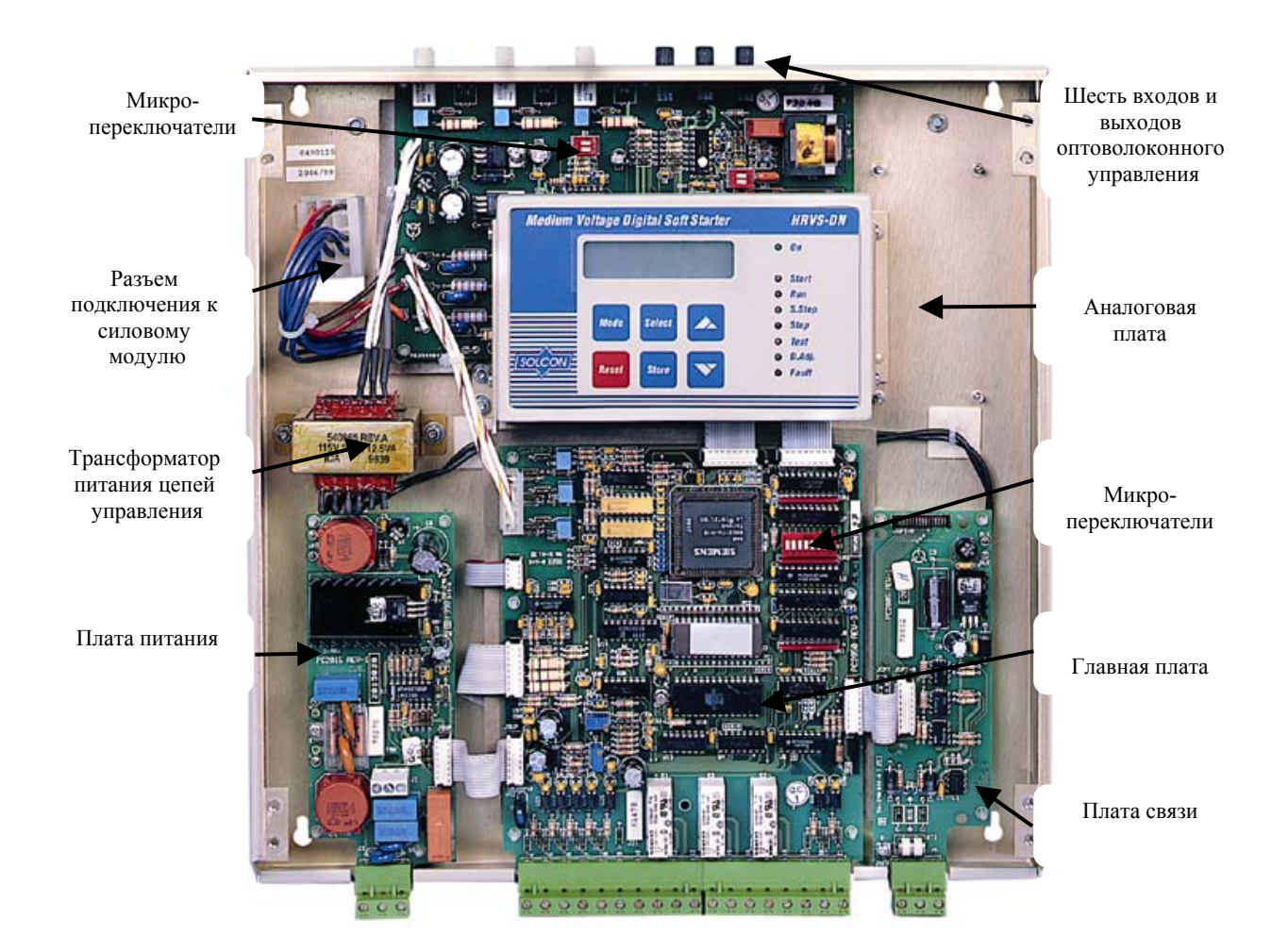

#### **Встроенные системы памяти**

В пускателе HRVS-DN имеется 3 системы памяти:

- **EPROM** Память только для чтения, содержит заводские установки (по умолчанию), которые не могут быть изменены.
- **EEPROM** Энергонезависимая память с возможностью чтения и записи для хранения настроек пользователя, статистической информации и информации об ошибках.
- **RAM** Оперативная память для загрузки и использования параметров из EEPROM, которые могут быть изменены с клавиатуры. Содержимое этой памяти теряется при отключении питания цепей управления.

# **Работа памяти**

1. При включении питания цепей управления в RAM автоматически загружаются данные из EEPROM, и параметры отображаются на дисплее.

- 2. Теперь параметры могут быть изменены с клавиатуры (если пускатель находится в одном из режимов работы, и блокировка памяти отключена – выключатель 8 выключен).
- 3. Параметры пуска могут быть изменены во время пуска, что немедленно отражается на работе. Пример: если ограничение тока установлено слишком низким, и двигатель не разгоняется до полной скорости, увеличение уровня ограничения тока сразу отразится на процессе пуска. Это позволяет выбрать оптимальные пусковые характеристики.
- 4. После завершения настройки параметры необходимо сохранить в EEPROM. Сохранение новых значений параметров возможно в конце страницы каждого режима нажатием кнопки **Store** после появления сообщения "Store Enable" на дисплее.

#### **Режимы проверки:**

Имеется три режима проверки:

- 1. Проверка мягкого пускателя на корректность логических операций без подключения высокого напряжения.
- 2. Тестирование УПП с низковольтным двигателем 400В.(Для этого необходим тестирующий шнур и изменение масштаба входного тока с помощью специальных микропереключателей)
- 3. Тестирование системы управления тиристорами (необходимо только напряжение питания для системы управления)

## **Установка**

**микропереключателей** (PC2050) Модуль микропереключателей содержит восемь переключателей и расположен под передней панелью модуля управления (размеры B-E) или под дисплеем (размер A).

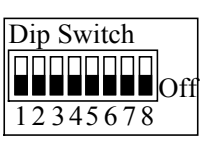

При необходимости осторожно откройте переднюю панель и установите микропереключатели в нужное положение.

**Внимание:** Все микропереключатели устанавливаются на заводе в положение OFF.

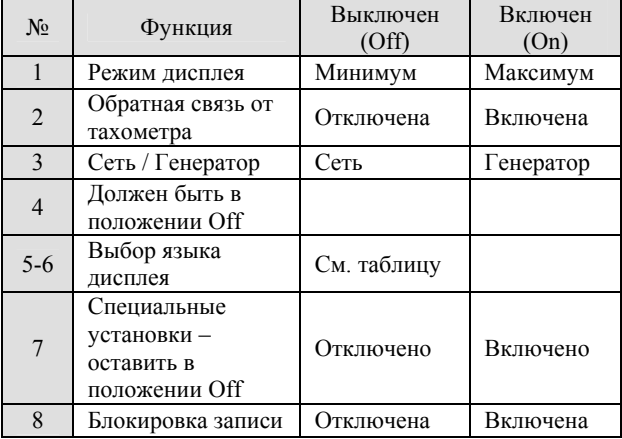

# **Переключатель № 1 – Режим дисплея**

Для удобства работы используются два режима дисплея: Максимум – Отображение всех возможных параметров. Минимум – Отображение выбранных параметров.

Установка переключателя № 1 в положение Off минимизирует количество отображаемых параметров.

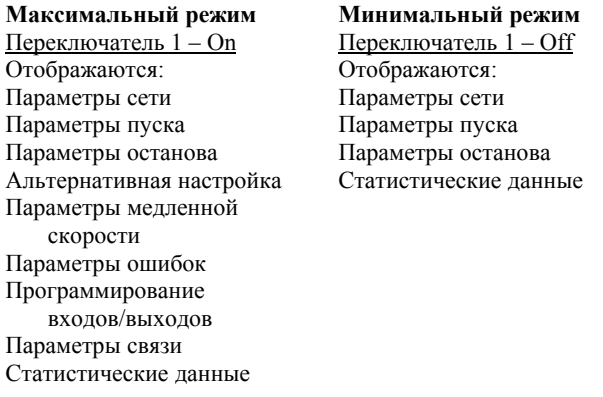

#### **Переключатель № 2 – обратная связь (опция)**

Установите переключатель № 2 в положение On при использовании инкрементного датчика скорости или тахометра.

**Внимание:** При работе с тахометром свяжитесь с производителем для получения рекомендуемых установок для каждого применения.

#### **Переключатель № 3 – Сеть / Генератор**

При пуске от дизель-генераторной установки процесс пуска может прерываться из-за нестабильности системы питания. Для работы от генератора установите переключатель № 3 в положение On и настройте специальные характеристики, подходящие для такой работы – с нестабильным напряжением и частотой. Замыкание контактов альтернативной настройки (клемма 8) включает специальные пусковые характеристики.

При необходимости работы как от сети, так и от дизельгенератора установите нормальные пусковые характеристики для работы от сети и подходящие параметры для работы от генератора (например, более быстрый разгон, более низкий уровень ограничения тока и т.д. в установках альтернативной настройки).

# **ВНИМАНИЕ** При работе от генератора двигатель должен быть нагружен, иначе может появиться вибрация при пуске и останове.

# **Переключатели № 5, 6 – Выбор языка**

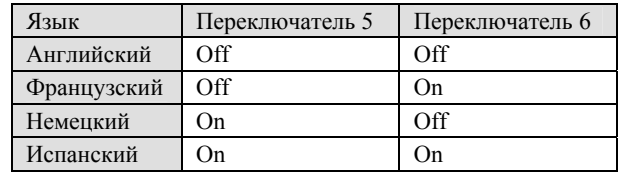

**Переключатель № 7 – Специальные установки –**  свяжитесь с производителем

# **ВНИМАНИЕ**

При использовании УПП в нестандартных условиях установите максимальное количество защит во избежание повреждений двигателя и УПП.

#### **Переключатель № 8 – Блокировка записи**

Блокировка записи предотвращает нежелательные изменения параметров.

Для проверки блокировки записи, нажмите кнопки "Store" и  $\blacksquare$  или  $\nabla$ , при этом на дисплее появится сообщение "Unauthorized Access".

**Питание цепей управления...........................Клеммы 1-3**  Для питания цепей управления необходимо напряжение 110-120В или 220-240В, 50/60Гц в соответствии с обозначением на передней панели. Это напряжение может быть подано от питающей сети с заземленной или незаземленной нейтралью. По специальному заказу возможна поставка системы управления с питанием от сети постоянного тока 110В.

**Внимание:** Рекомендуется постоянное наличие питания на клеммах 1-3.

**Не используется .................................................. Клемма 2** 

#### **Входы управления**

Встроенные опто-пары для изоляции цепей микропроцессора могут иметь такое же питание, как и цепи управления, т.е. 110-120 or 220-240В, 50/60Гц. По специальному заказу возможна поставка системы с питанием опто-пар от сети постоянного тока 24-110В.

**Внимание:** Мягкий пускатель HRVS-DN стандартно поставляется с одинаковым питанием входных цепей и цепей управления.

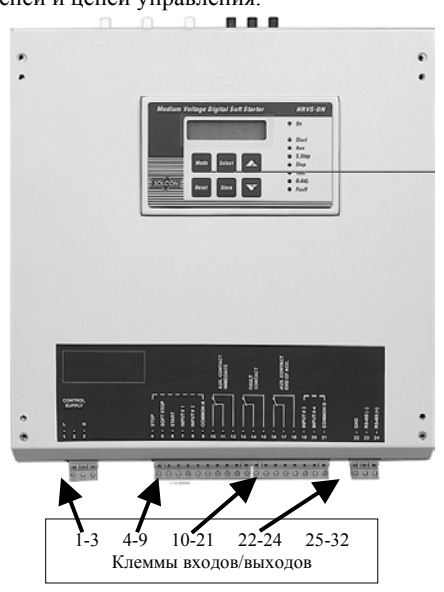

**Останов................................................................. Клемма 4**  Вход от НЗ контакта. Для остановки двигателя отключите напряжение управления от клеммы 4 на время не менее 250 мс.

**Плавный останов................................................ Клемма 5**  Вход от НЗ контакта. Для плавной остановки двигателя отключите напряжение управления от клеммы 5 на время не менее 250 мс.

**Внимание:** Если плавный останов не требуется, соедините перемычкой клеммы 4 и 5.

**Пуск....................................................................... Клемма 6**  Вход от НО контакта. Для пуска двигателя подайте напряжение управления на клемму 6 на время не менее 250 мс.

#### **Внимание:**

- 1. Двигатель запустится только при наличии напряжения управления на клеммах Останов (4) и Плавный останов (5).
- 2. Сброс кода ошибки после её появления невозможен при наличии команды «Пуск».
- 3. Команда «Пуск» будет принята к исполнению, только через 3 сек. после останова.

# **Тест / Сброс ..........................................................Клемма 7**

Вход от НО контакта. Выбор одной из указанных функций осуществляется с клавиатуры или через устройство последовательной связи.

- 1. Функция Тест. При подаче напряжения на этот вход через НО контакт будет выполняться тест системы управления тиристорами.
- 2. При выборе функции Сброс подключение клеммы 7 к напряжению управления (используйте НО контакт без фиксации) приводит к сбросу ошибки и перезапуску прибора.

#### **Альтернативная настройка / Сброс**

**................................................................................Клемма 8**  Вход от НО контакта. Выбор одной из указанных функций осуществляется с клавиатуры или через устройство последовательной связи (см. программирование входов/выходов).

- 1. Функция альтернативной настройки. При подаче напряжения управления на клемму 8 мягкий пускатель работает на характеристиках альтернативного управления. Переключение между основной и альтернативной характеристикой может осуществляться перед пуском или во время него. Если для этого используется кнопка, она должна удерживаться до тех пор, пока не погаснет индикатор RUN.
- **Внимание:** При пуске от дизель-генератора или слабой сети переведите микропереключатель № 3 в положение Оn и подайте напряжение управления на клемму 8 для использования параметров работы с генератором.
- 2. При выборе функции Сброс подключение клеммы 8 к напряжению управления (используйте НО контакт без фиксации) приводит к сбросу ошибки и перезапуску прибора.

**Общий A................................................................Клемма 9**  Общий провод для клемм 4, 5, 6, 7, 8.

**Внимание:** При использовании одного источника для питания цепей управления и входных цепей 1-3 4-9 10-21 22-24 25-32 соедините перемычкой клеммы 3 и 9.

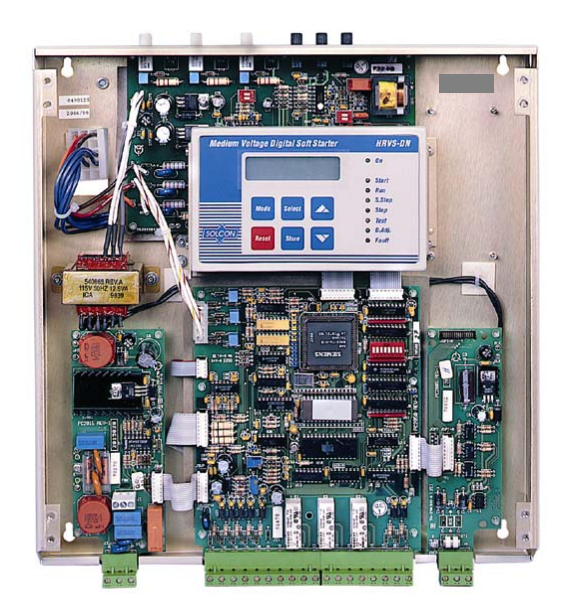

**Реле Работа / Ограничение бросков тока……. Клеммы 10-11-12**  Клеммы: 10 - НО 11 - НЗ 12 - Общий.

Беспотенциальные контакты, 8A, 250В перем. тока. Выбор одной из двух функций производится с клавиатуры или через последовательную связь (см. программирование входов / выходов).

Программируемые функции:

- 1. Работа (после сигнала пуска)
- 2. Датчик "Бросков тока".
- 1. При выборе функции **Работа** реле переключается при сигнале пуска и возвращается в исходное состояние при сигнале останова, в случае ошибки или пропадания питания цепей управления. При выполнении плавного останова реле
	- возвращается в исходное состояние в конце процесса останова.

Возможна раздельная установка задержки включения и выключения в диапазоне 0 – 60 с.

Использование контакта Работа:

- Взаимосвязь с другими системами.
- Сигнализация.
- Задержка отключения входного контактора в конце плавного останова для снижения тока до нуля перед размыканием контактора.
- Включение / выключение альтернативной установки с задержкой времени после сигнала пуска. (см. Специальный пуск).
- 2. При выборе функции **O/C Shear-pin/Ограничение сбросков тока** реле переключается при определении состояния заклинивания (выключение пускателя может быть выполнено с задержкой 0-5 c.) Контакт O/C Shear-Pin может использоваться для:
- Взаимосвязь с другими системами.
- Сигнализация.
- 
- Задержка перед включением контактора реверса при определении состояния заклинивания для обеспечения возможности устранения заклинивания.

**Ошибка.................................................... Клеммы 13-14-15**  Клеммы: 13-НО 14-НЗ 15 – Общий.

Беспотенциальные контакты, 8A, 250В перем. тока, макс. 2000ВA изменяет свое состояние при ошибке. Контакты программируются на выполнение функции Отключение или Безопасное отключение.

- 1. При выборе функции Trip реле включается при ошибке. Возврат в исходное состояние происходит после устранения ошибки и перезапуска УПП или после отключения питания цепей управления.
- 2. При выборе функции Trip-fail safe реле включается сразу после подачи питания цепей управления и выключается при ошибке или после отключения питания цепей управления.

**Окончание разгона ................................Клеммы 16-17-18**  Клеммы: 16 - НО 17 - НЗ 18 - Общий.

Беспотенциальные контакты, 8A, 250В перем. тока, макс. 2000ВA изменяет свое состояние в конце разгона с настраиваемой задержкой 0 – 120 с.

Реле возвращается в исходное состояние при появлении сигнала на останов или плавный останов при ошибке или пропадании напряжения.

Контакты реле окончания разгона использоваться для замыкания шунтирующего контактора через промежуточное реле, и могут также быть использованы для:

- Включения привода заслонки после достижения компрессором номинальной скорости.
- Сигнализации возможности загрузки конвейера после достижения двигателем номинальной скорости, и т.п.

**Внешняя ошибка 1 ........................................... Клемма 19**  Вход для НО контакта, включенного между клеммами 19 и 21. Пускатель отключится через 2 с после замыкания контакта.

**Внешняя ошибка 2 ........................................... Клемма 20**  Вход для НО контакта, включенного между клеммами 20 и 21. Пускатель отключится через 2 с после замыкания контакта.

**Общий B ............................................................. Клемма 21**  Общий контакт для клемм 19, 20.

# **Внимание:**

- 1. Если питание системы управления и питание входных цепей осуществляется от одного источника, соедините перемычками клеммы 3, 9 и 21.
- 2. Если внешние входы не используются, оставьте клеммы 19,20 и 21 неподключенными.

кл.  $\overline{\mathrm{S1}}$ **OFF** off

32 31 30 29 28

 $\overline{\textcircled{\circ}\textcirc\textcircled{\circ}}$ 

Выход  $\frac{1}{(+) (-)}$  Общий

> рекл.  $S2$  $\boxed{\Box}$

**Связь RS-485................................................Клеммы 23-24** 

Клеммы: 23 (-), 24 (+)

Стандартный RS485, полудуплексный режим по протоколу MODBUS, скорость обмена 1200, 2400, 4800, 9600.

Должна использоваться экранированная витая пара с соединением экрана с общей шиной на стороне компьютера / контроллера. Клеммы 4 и 5 должны быть подключены к источнику питания цепей управления для работы по последовательной связи (см. схему подключения последовательной связи).

# **Аналоговый вход/выход (опция № 5) .....Клеммы 28-32**

Клеммы 28-29 оставить свободными Клеммы 30 соединить с общей шиной (экран) Клемма 31 – Аналоговый выход (-) Клемма 32 – Аналоговый выход (+)

Плата аналогового выхода имеет две функции (Выходной сигнал тока или напряжения).

Микропереключатели обеспечивают выбор между: 0-10В, 0-20 мА и 4-20 мА

Значение аналогового сигнала соответствует току двигателя и может быть запрограммировано на нормальное или инверсное значение (по умолчанию – нормальное). Максимальное значение (20 мА или 10В) соответствует 2 x Iном.

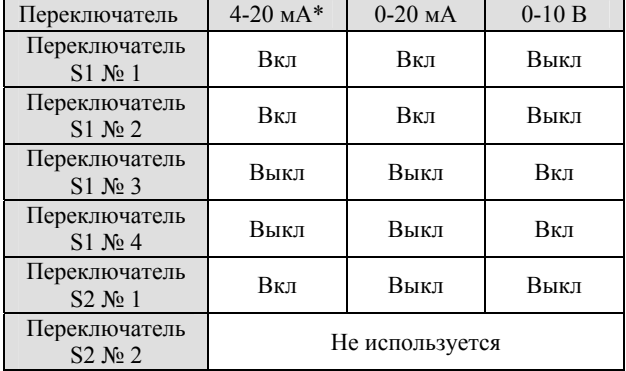

\* По умолчанию

# **Дополнительная релейная плата**

• Дополнительная релейная карта: -позволяет управлять УПП через RS 485 -применяется для запуска синхронных двигателей, подает сигнал для активации системы возбуждения ротора после замыкания шунтирующего контактора и при уменьшении тока до значения I<115%Iн

# **Плата инкодера скорости**

Данная плата позволяет использовать цифровой инкодер

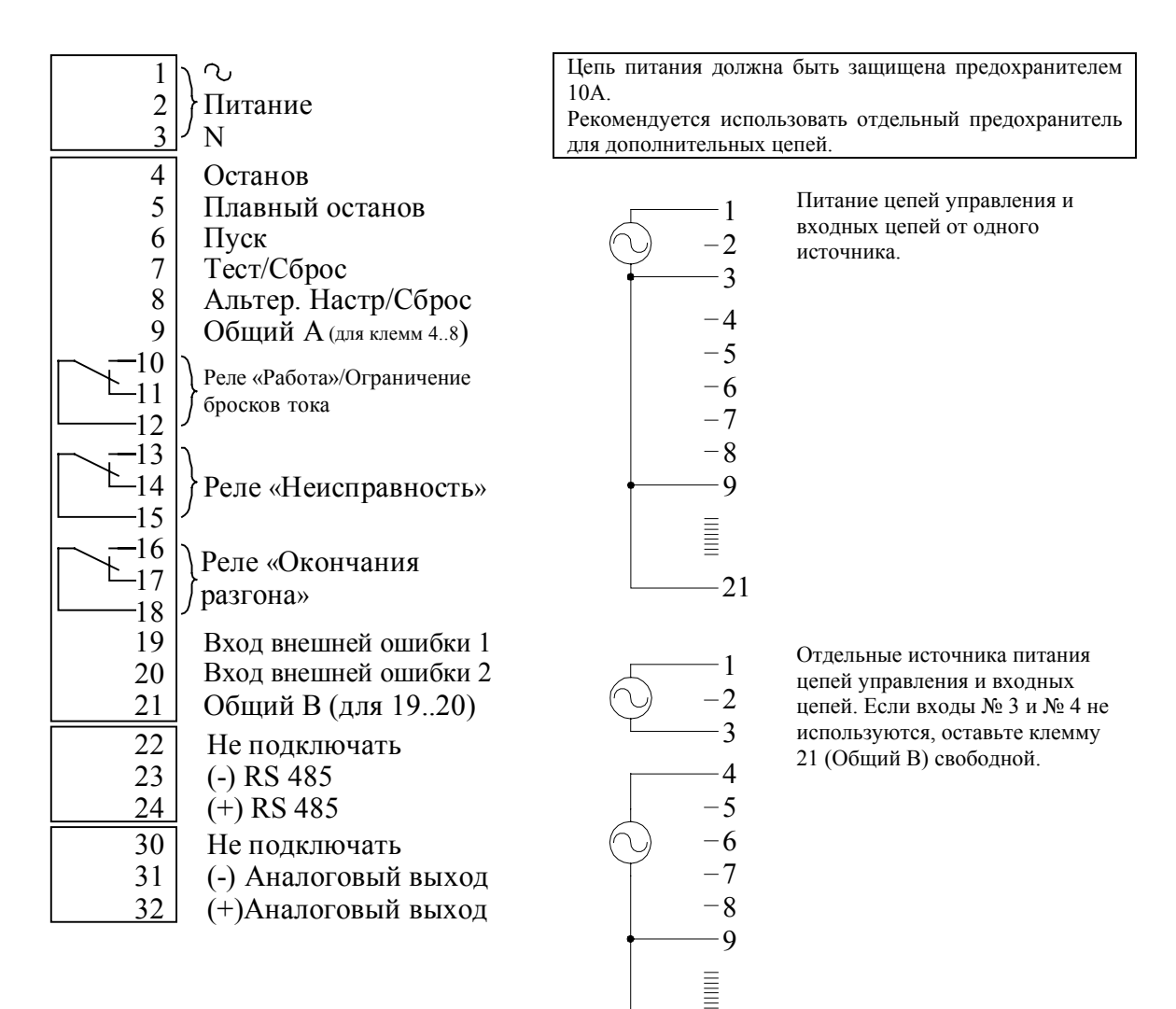

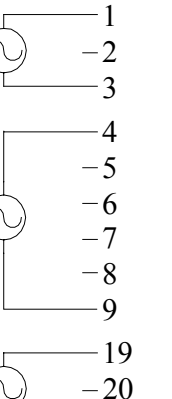

21

21

Отдельные источники питания для:

- 1. Цепей управления
- 2. Входов 4-9
- 3. Входов 19-21

#### **Внимание:**

- 1. Стандартное питание цепей управления и входных цепей - 115 или 230В переменного напряжения. Цепи с питанием от постоянного напряжения поставляются по специальному заказу. См. информацию по заказу и свяжитесь с производителем.
- 2. Если вход внешней ошибки не используется, оставьте клеммы 19, 20, 21 свободными.

1Двигатель плавно запускается при замыкании C и сразу останавливается при размыкании C.

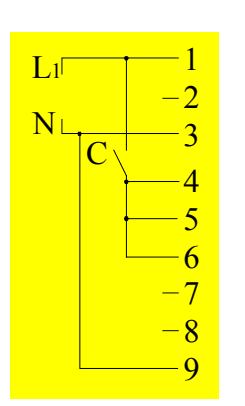

2. Двигатель плавно запускается и плавно останавливается при помощи C.

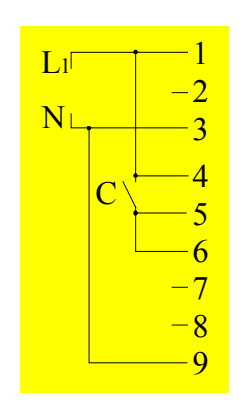

3. Двигатель плавно запускается и плавно останавливается при помощи C.  $C_1$  используется как

аварийный останов.

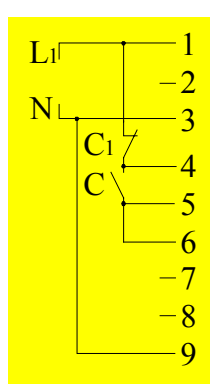

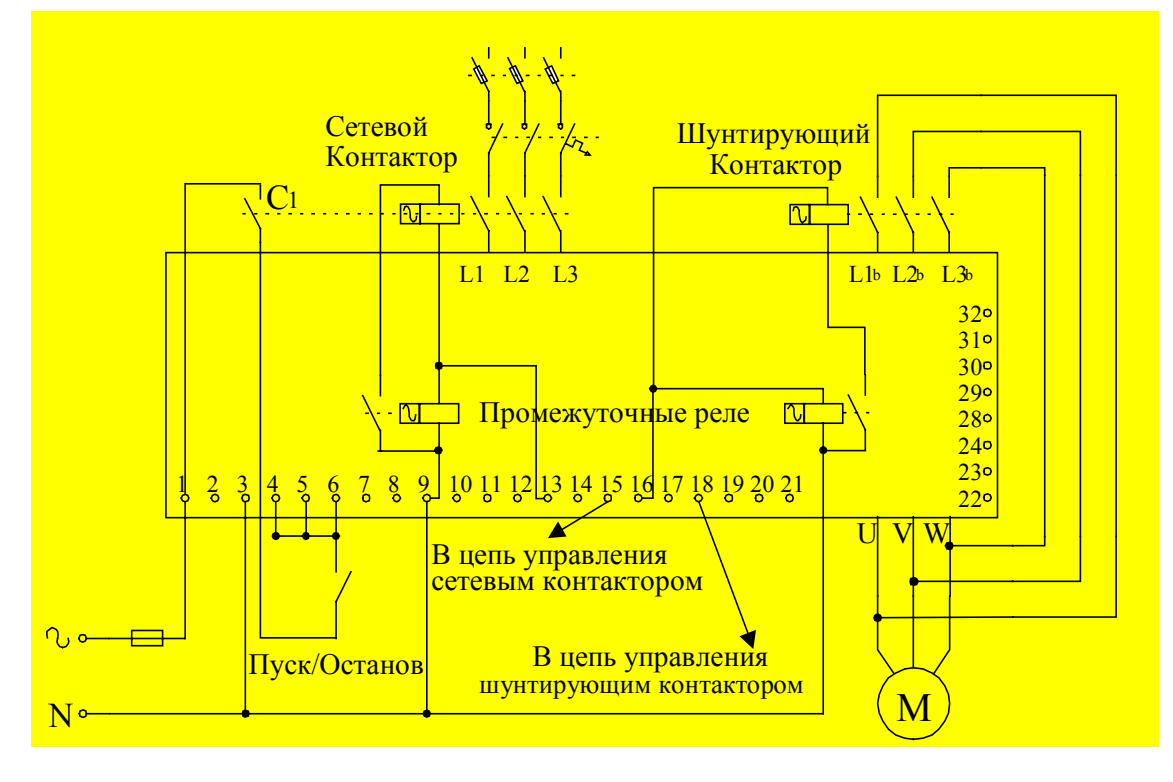

# **Последовательный контактор**

- Необходимо использовать сетевой и шунтирующий контактор.
- Для обеспечения плавного останова используйте задержку выключения контакта Run для удержания сетевого контактора.

Эта система используется в основном при включении пускателя HRVS-DN в существующую систему, что уменьшает количество изменений в ней. Сетевое питание и сигнал пуска включаются при замыкании последовательного контактора. Мягкий пускатель работает до тех пор, пока замкнут последовательный контактор.

# **Внимание:**

- 1. Рекомендуется поддерживать включенным напряжение питания цепей управления на контактах 1-3.
- 2. В некоторых применениях сетевой контактор необходимо размыкать сразу после плавного останова. Если необходима задержка на отключение сетевого контактора, это можно достичь с помощью реле Immediate/Работа, которое меняет свое состояние только в конце процесса плавного останова. С помощью этого реле можно задерживать размыкание сетевого контактора на несколько секунд после окончания процесса плавного останова (после снижения тока до нуля). См. организацию задержки контактов Immediate / Работа – стр. 9.
- Убедитесь, что вспомогательный контакт C1 замыкается вместе с сетевым контактором или после него. Мягкий пускатель обеспечивает задержку 500 мс для сигнала пуска. Если он замкнется раньше, появится ошибка "Пониженное напряжение".

# **Шунтирующий контактор**

Контакт реле «Окончания разгона» переключается после настраиваемой задержки времени параметром "Run Contact Delay" (см. с. 33) в конце процесса пуска, замыкая шунтирующий контактор.

• При подключении шунтирующего контактора к клеммам L1,L2, и L3 вместо клемм L1b,L2b, и L3b УПП выдаст ошибку, если возможно только такое подключение шунтирующего контактора, то отмените данную ошибку. **Внимание**: при таком подключении все защиты УПП будут отключены.

Контакт вернется в исходное положение при:

- появлении сигнала Останов или Плавный останов.
- появлении ошибки.

При замыкании шунтирующего контактора ток двигателя будет течь через него. При появлении сигнала плавного останова контакт реле "Окончание разгона" вернется в исходное положение, отключая шунтирующий контактор. После этого напряжение плавно снизится до нуля для плавного останова двигателя.

**Пуск от дизель-генератора** или очень слабой сети.

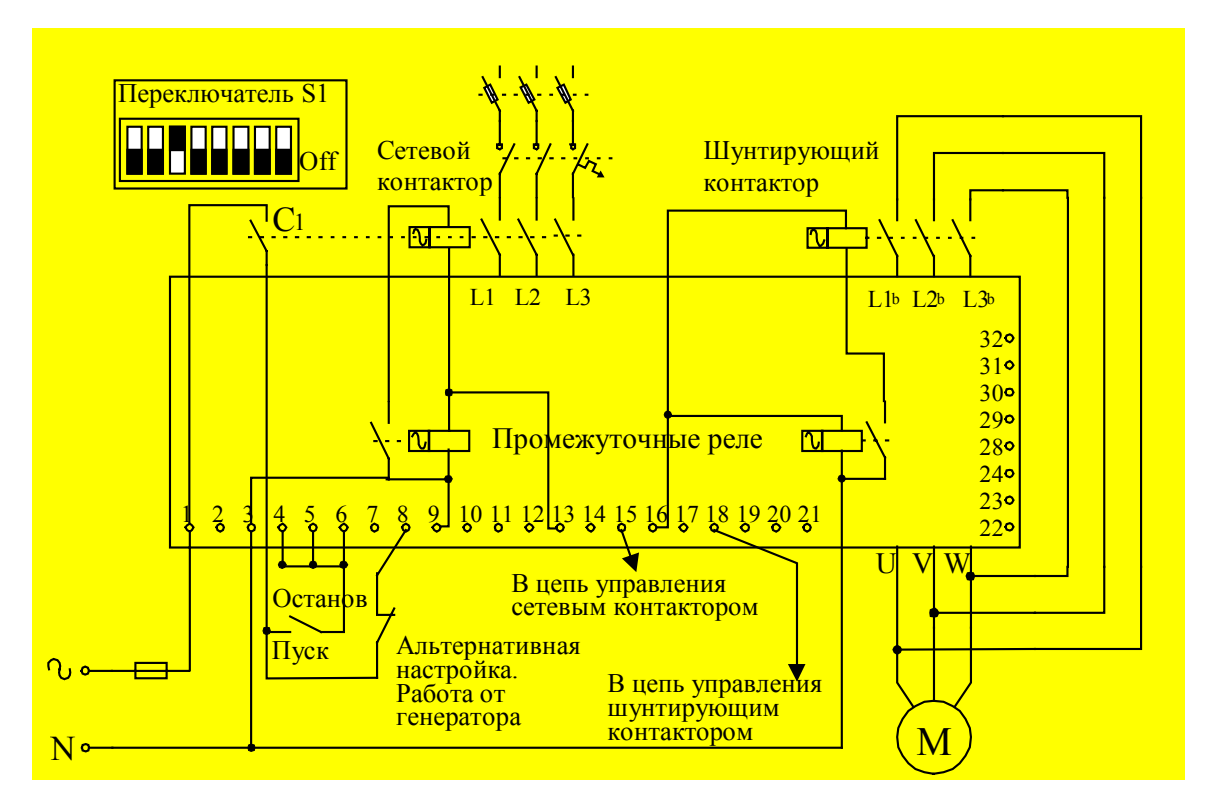

# ВСЕГДА СНАЧАЛА ПРОВЕРЬТЕ ВОЗМОЖНОСТЬ СТАНДАРТНОГО ПУСКА!

ЕСЛИ В СТАНДАРТНОМ РЕЖИМЕ СИСТЕМА НЕ РАБОТАЕТ, ИСПОЛЬЗУЙТЕ РЕЖИМ РАБОТЫ ОТ ГЕНЕРАТОРА.

- 1. Иногда при работе от дизель-генератора его регулятор напряжения (особенно старого типа) может работать некорректно во время пуска, что приводит к быстрым колебаниям напряжения. В этих редких случаях регулятор напряжения должен быть модернизирован – свяжитесь с поставщиком генератора.
- 2. В большинстве случаев нестабильность напряжения, тока и частоты может быть устранена следующим образом:
	- − Установите микропереключатель № 3 <sup>в</sup> положение "On" (как показано выше).
	- − Подключите контакт (или перемычку) между клеммой питания цепей управления <sup>и</sup> клеммой 8 (клемма альтернативной настройки) и замыкайте этот контакт в режиме работы от генератора. Светодиод альтернативной настройки будет светиться в этом режиме.
	- − Установите параметры альтернативной настройки <sup>в</sup> значения, необходимые для конкретного применения (например, более быстрый разгон, более низкий уровень ограничения тока и т.д.).
- 3. При необходимости работы, как от сети, так и от дизель-генератора установите нормальные пусковые характеристики для питания от сети и подходящие параметры для работы от дизель-генератора в альтернативных установках. При пуске от сети будет работать первый набор параметров. При пуске от генератора замкните контакт между клеммой питания цепей управления и клеммой 8 для включения режима работы от генератора.

**Внимание:** Убедитесь, что мощность генератора достаточна для работы (Мощность дизель-генератора должна быть примерно в 1.35 раз больше мощности двигателя (в кВА)).

# **ВНИМАНИЕ**

- 1. Двигатель не может работать на холостом ходу и должен быть нагружен при работе от генератора, в противном случае при пуске и останове может появиться вибрация.
- 2. При использовании расширенного диапазона мощности используйте все возможные защиты во избежание повреждения двигателя и УПП.
- 3. Отключите от генератора все другие потребители во время первого пуска во избежание их повреждения из-за колебаний напряжения.
- 4. Отключите конденсаторы компенсации коэффициента мощности при работе от генератора.

**Замечание**: возможен выбор данного режима при установке базовой кривой пуска №0

**Работа через последовательную связь с использованием переключением Местное/Внешнее**

- **Внешнее: через последовательную связь**
- **Местное: Плавный пуск и плавный останов при помощи встроенных коммутационных элементов.**

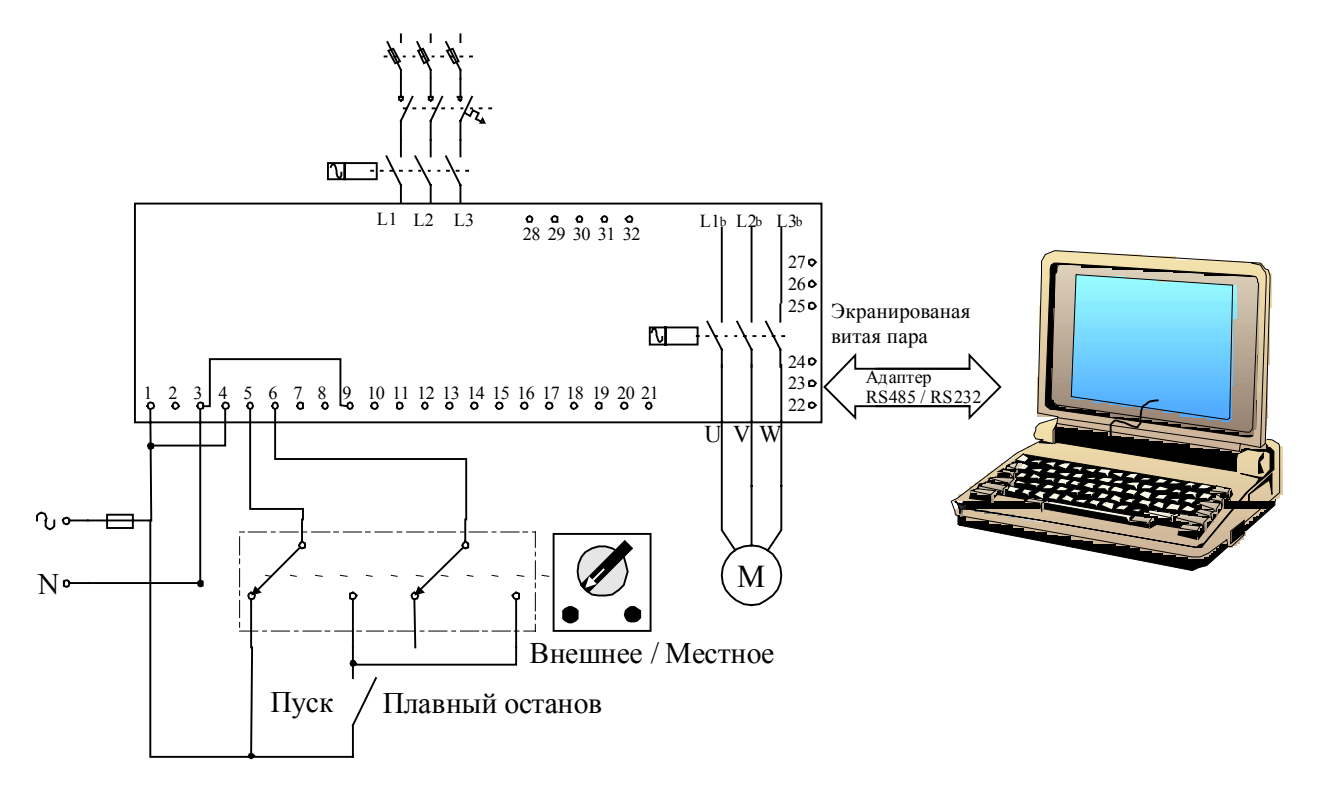

Последовательная связь позволяет производить удаленную установку параметров и чтение данных. Для пуска, останова, плавного останова, включения альтернативной настройки и т.д. клеммы 4 и 5 должны быть подключены, как показано на рисунке.

# **Плавный пуск и плавный останов**

- Задайте "номер для последовательной связи " на странице параметров связи согласно описанию протокола обмена.
- Отключите питание цепей управления; при следующем включении новая информация будет загружена.
- Подключите линию связи (экранированную витую пару) проводом (+) к клемме 24 на пускателе HRVS-DN и проводом (-) к клемме 23, другой конец витой пары подключите к управляющему компьютеру, имеющему порт связи RS-485 с протоколом MODBUS.
- Подключите другие клеммы HRVS-DN следующим образом:
	- 1. Клеммы 1, 3 к напряжению питания цепей управления.
	- 2. Клемму 4 к фазе питания цепей управления.
	- 3. Клемму 9 к общему проводу для клемм 4, 5, 6.
	- 4. При работе через последовательную связь клемма 5 подключается через переключатель "местное/внешнее" к напряжению питания цепей управления, и команды на пуск и останов поступают через порт связи. При работе в режиме местного управления клеммы 5 и 6 подключаются к напряжению питания цепей управления через переключатель "пуск/плавный останов".

# **ВНИМАНИЕ**

Пускатель HRVS-DN и управляющий компьютер должны быть заземлены при работе.

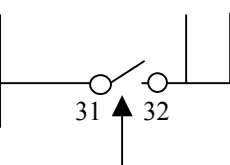

# **Плавный пуск и немедленный останов**

Аналогично описанию для плавного пуска и плавного останова, кроме п. 4:

4. При работе через последовательную связь клеммы 4 и 5 подключаются через переключатель "местное/внешнее" к напряжению питания цепей управления, и команды на пуск и останов поступают через порт связи.

При работе в режиме местного управления клеммы 4, 5 и 6 подключаются к напряжению питания цепей управления через переключатель "пуск/останов".

**Плавный пуск, плавный останов и немедленный останов**

Аналогично описанию для плавного пуска и плавного останова, кроме пп. 2 и 4:

2. Подключите клемму 4 как описано выше.

4. При работе через последовательную связь клеммы 4 и 5 подключаются через кнопки к напряжению питания цепей управления, и команды на пуск и останов поступают через порт связи.

При работе в обычном режиме клеммы 4, 5 подключаются к напряжению питания цепей управления через кнопки "немедленный останов" и "плавный останов". Команда на плавный останов подается нажатием кнопки "пуск".

**Внимание:** Связь (получение данных и статистика) активна все время!

Если требуются сигналы управления (пуск, стоп и т.д.), клеммы 4 и 5 должны быть подключены в соответствии со схемой подключения:

- 1. Обеспечивая плавный пуск и останов.
- 2. Обеспечивая плавный пуск и немедленный останов.
- 3. Плавный пуск / останов и немедленный останов с управлением от кнопок без фиксации.

# **Дополнительная релейная плата**

Данная плата позволяет управлять УПП через протоколы MODBUS или PROFIBUS.

Управление осуществляется при нахождении переключателя Местное\Дистанционное\Связь в соответствующем положении

- Местное плавный пуск и останов при нажатии кнопок.
- Дистанционное управление через ПЛК или от внешних контактов
- Связь(дистанционное управление через последовательный порт). управление через последовательный порт.

Контакты 31-32 управляются следующими протоколами.

# **PROFIBUS**

- 1) Управление контактами для подачи команд «Пуск» и «Стоп».
- 2) Установка параметров альтернативной настройки.
- 3) Сброс ошибок.

# **MODBUS**

Аналогично протоколу PROFIBUS

# **Управление насосом – кривые пуска**

Асинхронные двигатели развивают пиковый момент, в 3 раза превышающий номинальный, в конце процесса пуска. В некоторых насосных применениях этот бросок момента приводит к броску давления в трубах.

HRVS-DN позволяет реализовать 5 различных пусковых характеристики:

# **Кривая пуска 0-** основная кривая

**Кривая пуска 1** – Стандартная (по умолчанию) Наиболее стабильная и подходящая кривая, предотвращающая затянутый пуск и перегрев двигателя.

**Кривые пуска 2, 3, 4** – При разгоне, перед достижением пикового момента, программа управления насосом автоматически снижает напряжение для уменьшения броска момента.

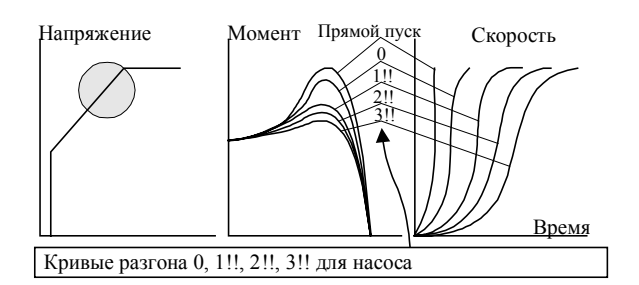

**Внимание:** Всегда начинайте с кривой 0. Если к концу разгона момент оказывается слишком велик (слишком велико давление), переходите к кривым 1, 2 или 3.

**Кривая пуска 5** – Обеспечивает линейное нарастание момента. При некоторых типах нагрузок это может вызвать линейное ускорение.

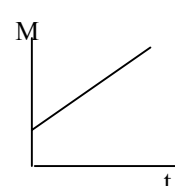

#### **Импульсный пуск**

Используется для пуска нагрузки с высоким пусковым моментом, требующего высокий пусковой момент в течение короткого времени. Импульс достигает примерно 80% Uном, без ограничения тока для начала движения механизма. Длительность импульса настраивается в диапазоне  $0.1 - 2$  c.

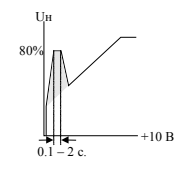

После этого импульса напряжение снижается до начального, а затем плавно повышается до номинального в соответствии с заданными параметрами.

#### **Начальное напряжение**

Определяет начальный пусковой момент (момент прямо пропорционален квадрату напряжения).

Диапазон: 10-50% Uном (свяжитесь с производителем при необходимости расширения этого диапазона).

Эта настройка определяет бросок тока и механический удар. Слишком высокая установка может привести к сильным механическим ударам и броскам тока (даже при низкой установке ограничения тока, т.к. установка начального напряжения имеет более высокий приоритет по сравнению с установкой ограничения тока).

Слишком низкое начальное напряжение может привести к задержке начала вращения двигателя. Как правило, это напряжение устанавливается так, чтобы двигатель начал вращаться сразу после подачи команды пуска.

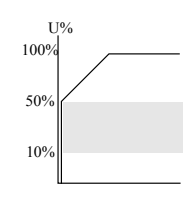

#### **Ограничение тока**

Определяет максимальный ток двигателя при пуске. Диапазон 100-400% от тока полной нагрузки FLA (свяжитесь с производителем при необходимости расширения этого диапазона). Слишком высокая установка приведет к потреблению большего тока от сети и более быстрому разгону.

Слишком низкая установка не позволит завершить процесс пуска и достичь полной скорости. Как правило, эта установка выбирается так, чтобы предотвратить зависание двигателя при пуске.

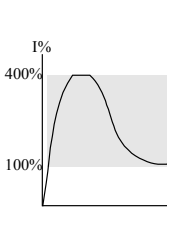

**Внимание:** Ограничение тока не действует при работе на полном напряжении и плавном останове.

#### **Время разгона**

Определяет время нарастания напряжения до номинального. Диапазон 1-30 c. (свяжитесь с производителем при необходимости расширения этого диапазона). Рекомендуется устанавливать время разгона на минимально приемлемое значение (примерно 5 c).

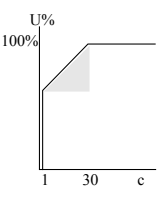

#### **Внимание:**

- 1. Если в процессе пуска будет достигнуто установленное ограничение момента, время пуска может оказаться больше установленного.
- 2. Если двигатель достигнет полной скорости до достижения напряжением номинального значения, время разгона будет сокращено и напряжение будет быстро доведено до номинального.
- 3. Кривые пуска 1, 2, 3 не допускают быстрого роста напряжения.

# **Максимальное время пуска**

Максимальное допустимое время от сигнала пуска до окончания разгона. Если напряжение не достигнет номинального значения за это время (например, из-за низкого значения ограничения тока), то УПП остановит двигатель. На дисплее появится сообщение "Long Start Time".

Диапазон: 1-30 c (свяжитесь с производителем при необходимости расширения этого диапазона).

#### **Задержка переключения**

Задержка переключения контакта "Окончание разгона" после завершения процесса пуска. Диапазон: 0-120 c.

#### **Управление насосом – кривые останова**

Используются для предупреждения гидравлического удара при останове. В насосных применениях момент нагрузки снижается пропорционально квадрату скорости, поэтому при снижении напряжения снижается момент, и двигатель плавно останавливается.

Могут быть выбраны следующие **кривые останова**:

**Кривая пуска 0-** основная кривая см. стр. 14

**Кривая останова 1 –** стандартная (по умолчанию) – напряжение линейно снижается от номинального до 0.

**Кривые останова 2, 3, 4 –** В некоторых насосных установках, дающих высокое давление, определенная часть момента нагрузки является постоянной и не снижается вместе со скоростью. Во время плавного останова при снижении напряжения момент двигателя быстро падает до уровня момента нагрузки, и двигатель резко останавливается вместо плавного снижения скорости до 0.

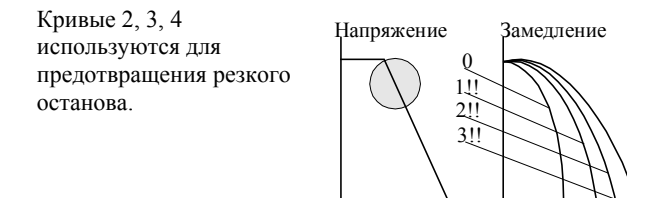

#### **Внимание:** Всегда начинайте с использования кривой 0. Если двигатель останавливается резко вместо плавного снижения скорости, выберите кривую 1, затем 2 или 3 при необходимости.

# **Обратная связь от инкодера (цифрового датчика скорости) (Опция)**

Обеспечивает линейную кривую разгона по датчику обратной связи. Можно выбрать один из 12 уровней коэффициента усиления для замкнутой системы управления пуском и остановом.

**Внимание:** Свяжитесь с производителем для получения дополнительной информации.

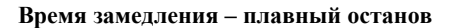

Используется для управляемого замедления нагрузки с большим коэффициентом трения. Определяет время снижения напряжения двигателя. Диапазон: 1-30 c. (свяжитесь с производителем при необходимости расширения этого диапазона).

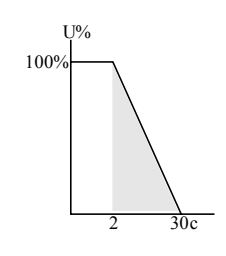

**Внимание:** Включение плавного останова размыкает контакт "Окончание разгона" и размыкает шунтирующий контактор. Нагрузка переходит на HRVS-DN, и напряжение начинает снижаться.

#### **Конечный момент**

Определяет момент к окончанию плавного останова. Если ток не снижается до нуля к моменту останова двигателя, увеличьте установку конечного момента.

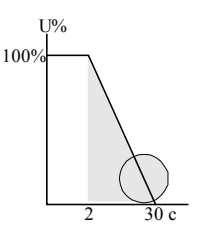

U% 100%

40% 20%

 $2 - 30$  c

# **Альтернативная настройка**

Второй набор параметров, используемый для меняющейся нагрузки, двухскоростных двигателей и т.п. Подача напряжения питания цепей управления на клемму 8 определяет переход на альтернативный набор параметров.

- Начальное напряжение 10-50% от Uном.
- Ограничение тока на уровне 100- 400% от тока полной нагрузки двигателя.
- Время разгона 1-30 c.
- Время замедления 1-30 c.
- Ток полной нагрузки двигателя.

**Внимание:** Свяжитесь с производителем при необходимости расширения диапазона.

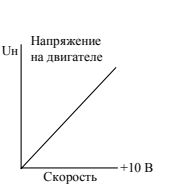

#### **Превышение допустимого количества пусков**

Имеет три параметра:

- **Количество пусков** Определяет допустимое количество пусков. Диапазон: Выкл, 1-10 пусков. По умолчанию: 1
- **Длительность контролируемого периода** Период времени, в течение которого подсчитывается количество пусков. Диапазон: 1-60 мин. По умолчанию: 20 мин.
	- **Задержка пуска** Период времени после остановки по превышению количества пусков ("Too many starts"), в течение которого сигнал пуска игнорируется. Диапазон: 1-60 мин
- **Внимание:** Двигатель не может быть запущен до окончания времени задержки пуска. Попытка запустить двигатель в это время приводит к появлению на дисплее сообщения "Wait Before Restart: МIN" ("До перезапуска осталось: мин").

# **Превышение времени пуска – (защита от зависания)**

Останавливает пускатель, если двигатель не достигнет полной скорости за заданное время.

Диапазон: 1-30 c. (Свяжитесь с производителем при необходимости расширения диапазона).

# **Перегрузка по току "Ограничение скачков тока"**

Работает при включении пускателя и имеет две функции:

- Останавливает УПП за один период или меньше, если ток превысит 850% от значения номинального тока УПП (FLC).
- Останавливает УПП при пуске, если ток превысит 850% от значения номинального тока двигателя (FLА).
- При работе (после включения светодиода RUN) останавливает пускатель с задержкой по времени, если ток будет превышать заданный уровень. Диапазон: 200 - 850% от номинального тока двигателя (FLА). Задержка:  $0 - 5$  с.  $(0 = \text{до } 200 \text{ mc})$
- **Внимание:** Эта защита не предназначена для замены быстродействующих предохранителей. Они требуются для защиты тиристоров (см. таблицу предохранителей в приложении).

#### **Перегрузка (OL)**

Электронная защита от перегрузки с обратной зависимостью от времени работает при включенном светодиоде RUN.

Схема отслеживания перегрузки содержит регистр памяти нагрева, в котором вычисляется количество тепла, рассеянное через двигатель. При переполнении этого регистра пускатель отключается.

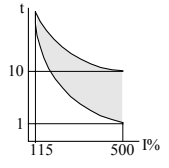

Содержимое регистра сбрасывается через 15 минут после останова двигателя.

Значение настраивается в диапазоне 75-150% от номинального тока двигателя, заводская установка - 115%.

Время отключения при 500% от номинального тока двигателя настраивается в диапазоне 1-10 секунд, при этом формируется кривая во всем диапазоне перегрузок.

#### **ВНИМАНИЕ**

Защита от перегрузки не работает во время плавного пуска и плавного останова.

#### **Пониженный ток**

Защита работает при вращении двигателя. Отключает УПП при сохранении тока двигателя ниже установленного значения в течение заданной задержки времени.

Диапазон тока: 0 = отключено, 20-90% от номинального тока двигателя (FLА). Диапазон задержки: 1-40 c.

## **Автоперезапуск**

Специальная функция, разрешающая перезапуск по окончании заданного времени задержки. Диапазон: Выкл, 10-120 мин.

#### **Пониженное напряжение / отсутствие напряжения**

Работает после сигнала пуска. Отключает пускатель, если напряжение остается ниже заданного уровня в течение заданного времени задержки. Автоперезапуск может быть задан через параметры неисправностей. Автоперезапуск происходит через 60 с после отключения.

Диапазон: 70-90% Uном (линейное) Задержка: 1-10 c.

# **Внимание:**

- 1. Если напряжение снижается до 0 (отсутствие напряжения), пускатель отключается немедленно, независимо от установленной задержки.
- 2. Автоперезапуск невозможен при сохранении сигнала пуска.

#### **Перенапряжение**

Работает после сигнала пуска. Отключает пускатель, если напряжение сети остается выше заданного уровня в течение заданного времени задержки.

Диапазон: 110 – 125% Uном (линейное) Задержка: 1-10 c.

# **Потеря фазы (с программируемым автоперезапуском)**

Работает при включенном пускателе и защищает двигатель от потери фазы. Отключает пускатель при отсутствии одной или двух фаз. Автоперезапуск может быть задан через параметры неисправностей. Автоперезапуск происходит через 60 с после отключения.

#### **Внимание:**

- 1. Потеря фазы может не быть определена при малонагруженном двигателе.
- 2. Автоперезапуск невозможен при сохранении сигнала пуска.

#### **Последовательность фаз**

Электроника отключит пускатель при попытке его включения с неправильной последовательностью фаз.

**Длительное время работы на низкой скорости** (защита будет введена при последующих модификациях)

#### **Пробой тиристора и неверное подключение**

Работает после сигнала пуска. Отключает пускатель, если двигатель неправильно подключен к клеммам пускателя, в случаях:

- Определяется внутренний обрыв в обмотке двигателя.
- Пробит один или больше тиристоров.
- Неверное подключение оптоволоконного кабеля.

#### **Перегрев радиатора**

Датчик температуры, установленный на радиаторе, дает команду на отключение пускателя при температуре выше 85ºC.

#### **Внешняя неисправность 1 и 2**

Работает при включенном пускателе. Отключает пускатель при замыкании внешнего контакта более чем на 2 с.

#### **Дисбаланс токов**

Работает после сигнала пуска. Отключает пускатель, если дисбаланс токов остается выше заданного уровня в течение заданного времени задержки. Диапазон: 10-100%. Задержка: 1-60 c.

#### **Дифференциальная защита.**

Работает после сигнала пуска. Отключает УПП, если ток утечки выше заданного уровня в течение заданного времени задержки.

Диапазон: 10-100%. Задержка: 1-60 c.

# **Отсутствие сигнала пуска**

Работает при подключении напряжения сети. Останавливает двигатель, если напряжение сети подведено к пускателю HRVS-DN в течение более чем 30 c без сигнала пуска.

#### **Разомкнут шунтирующий контактор**

Включается, если шунтирующий контактор не замкнут после сигнала "окончание разгона", включающего промежуточное реле.

# **ВНИМАНИЕ**

Защита от перегрева рассчитана на работу при нормальных условиях при небольшой перегрузке. Неправильный выбор пускателя, частые пуски при тяжелых условиях или повторяющиеся пуски при ошибках могут привести к перегреву и выходу из строя тиристоров <u>до того</u>, как температура радиаторов достигнет 85ºC, и датчик температуры отключит пускатель.

#### **Ошибка и перезапуск**

При срабатывании любой из вышеперечисленных защит пускатель остается в состоянии ошибки и невозможности включения тиристоров.

При этом горит светодиод ошибки, описание ошибки приведено на дисплее, реле ошибки включено.

- Для перезапуска с панели после устранения причин ошибки нажмите кнопку Reset.
- Дистанционный перезапуск может быть выполнен через клеммы 7 или 8 (см. программирование входов/выходов на с. 26).

Если после появления ошибки будет отключено питание, после его восстановления состояние ошибки сохранится.

**Внимание:** Перезапуск невозможен при наличии сигнала пуска.

**Автоперезапуск** после потери фазы или пониженного напряжения

Можно задать выполнение автоперезапуска после ошибок потери фазы или пониженного напряжения (см. параметры ошибок – с. 25). УПП перезапустится через 60 с после ошибки, при условии отсутствия сигнала пуска.

#### **Автоперезапуск** после пониженного тока

Можно задать выполнение автоперезапуска после ошибки пониженного тока (см. параметры ошибок – с. 28). Пускатель перезапустится после выбора "UNDER CUR. RESET"(Сброс параметра превышение тока) при условии отсутствия сигнала пуска.

**Ошибка «Разомкнут шунтирующий контактор»**

Если шунтирующий контактор находится в отдельном шкафу, то в некоторых схемах подключений после, его замыкания измеряемый ток может быть равен, равен нулю и на дисплее отображается ошибка "BP TRIP".В этом случае данную защиту можно запретить (см. стр. 28).

# **Замечание:** Большинство из защит **после**

замыкания шунтирующего контактора могут быть запрещены (см. стр. 28).

**Установка кривой пуска 0** – может происходить в процессе пуска при особых типах нагрузки (см. программируемые параметры).

# **Таблица действий защит двигателя и пускателя**

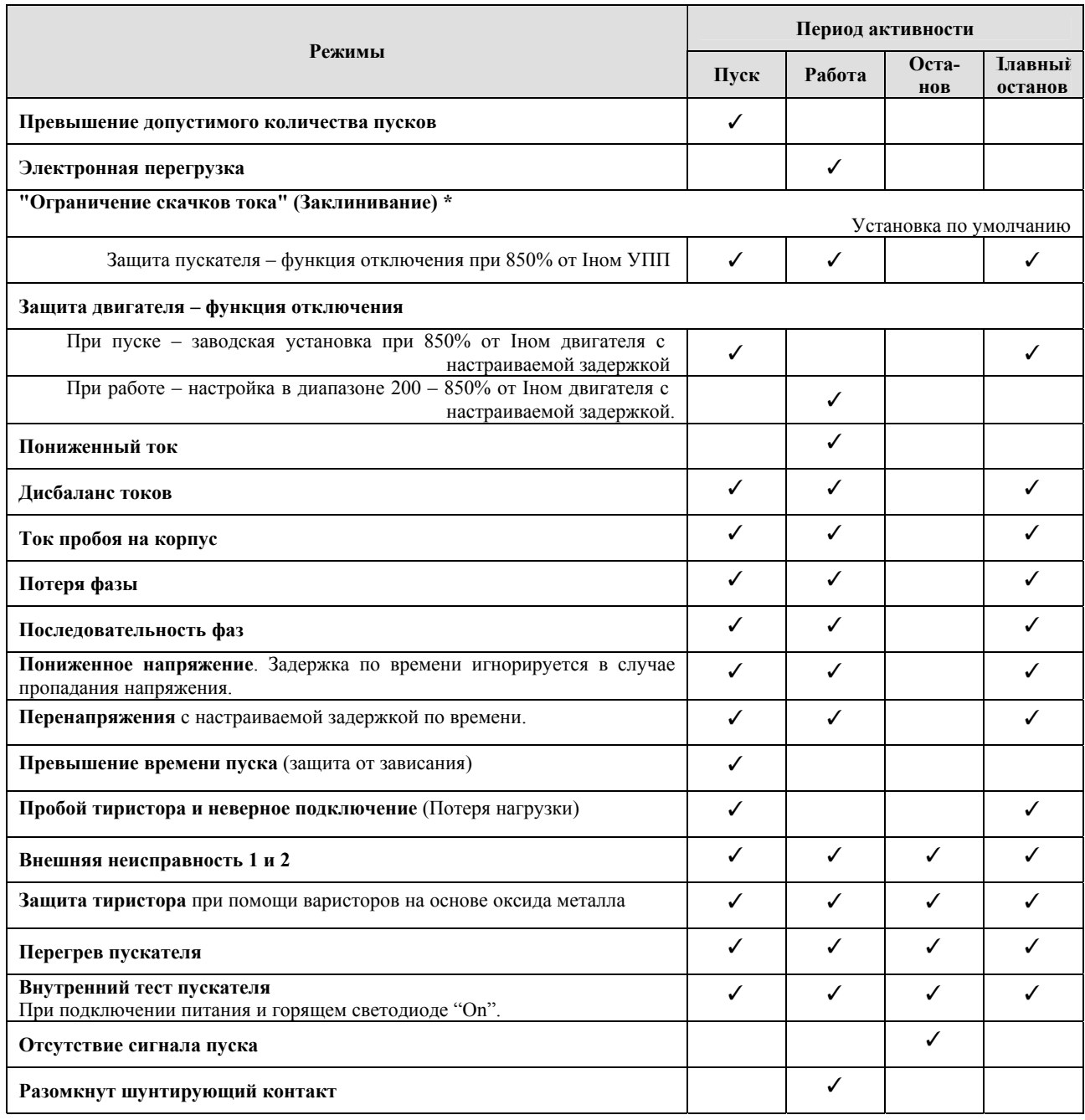

# **Оставьте пустым для будущих дополнений**

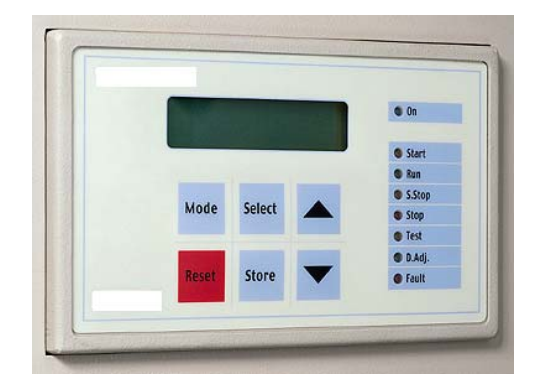

# **Назначение светодиодов**

**On**<br>Горит при наличии напряжения питания цепей управления.

# **Start**

Горит во время процесса пуска, сигнализируя о плавном повышении напряжения.

# **Run**

Включается по окончании процесса пуска, сигнализируя о полном напряжении на двигателе. Мигает при плавном останове.

#### **S. Stop**

Горит во время процесса плавного останова, сигнализируя о плавном снижении напряжения.

#### **Stop**

Горит, если двигатель остановлен.

# **Test**

Горит в режиме проверки "Режим Проверки".

# **D. Adj.**

Горит при использовании альтернативной настройки.

#### **Fault**

Горит при срабатывании одной из внутренних защит.

# *Mode* Минимум

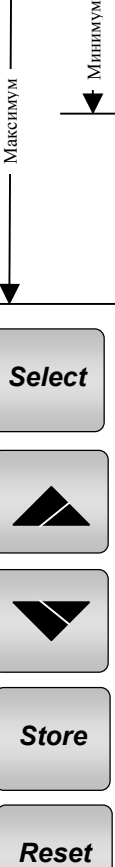

**Клавиатура** Обеспечивает выбор следующих режимов:

> При включенном микропереключателе 1 на дисплее приведен список максимального количества параметров.

#### Отображаются только:

- Режим отображения
- Основные параметры
- Параметры пуска
	- Параметры останова
- Статистические данные
- Альтернативные параметры
- Параметры ошибки
- Параметры программирования входов / выходов
- Параметры связи

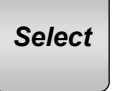

Выбор функции внутри каждого режима.

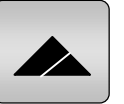

Увеличение значения настраиваемого параметра. Нажмите однократно или удерживайте.

Уменьшение значения настраиваемого параметра. Нажмите однократно или удерживайте.

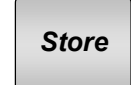

Сохранение измененных параметров.

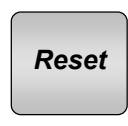

Перезапуск пускателя после устранения ошибки, сброс индикации ошибки и разрешение нового пуска. Отключите сигнал пуска для разрешения перезапуска.

**Внимание:** Длительное нажатие кнопок "Mode" или "Select" увеличивает скорость изменения параметров.

**23**

# **Назначение дисплея**

В двух строках по 16 символов отображается: Параметры системы, установки пускателя, Ток двигателя, Идентификация изоляции и ошибок. Выбор одного из четырех языков – Английский, французский, немецкий или испанский (см. установку микровыключателей на стр. 7).

# **CURRENT LIMIT**

- **390%**  • В верхней строке указана функция.
- Нижняя строка показывает установку или измеренное значение.

# **Изменение параметров**

- 1. Нажмите кнопку **Мode** несколько раз, пока не попадете на нужную страницу.
- 2. Нажмите **Select** для просмотра параметров выбранного режима.
- 3. Выбрав режим, измените его кнопками

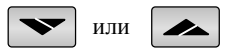

4. Для сохранения нового значения нажимайте **Select** до появления сообщения "Store Enable", затем нажмите кнопку **Store**.

**Внимание:** Длительное нажатие кнопок **Мode** или **Select** увеличивает скорость изменения параметров.

# **Страницы**

При подаче напряжения питания цепей управления дисплей показывает ток двигателя. При включенном микропереключателе № 1 (см. опции дисплея на с. 7) все страницы можно просмотреть, нажимая кнопку **Mode**. При выключенном микропереключателе № 1 страницы, отмеченные знаком \*\*, не появляются.

# **START PARAMETERS STOP PARAMETERS**

**DUAL ADJUSTMENT PARAMETERS** 

**FAULT PARAMETERS** 

**I/O PROGRAMMING PARAMETERS** 

**COMM. DATA** 

# **STATISTICAL DATA**

В этом режиме параметры настраивать нельзя.

# **% OF MOTOR FLA**

Отображает ток двигателя в процентах от номинального (режим отображения).

**Внимание:** Данное окно отображается по умолчанию. Задержка времени возврата к нему начинается с момента нажатия кнопок **Mode** или **Select**. По окончании задержки дисплей переходит к индикации окна "% OF MOTOR FLA". Через пять минут после окончания программирования дисплей также возвращается к данному окну.

**Нажмите Select** – Если установлена аналоговая карта.

Если эта плата не установлена, на дисплее появится сообщение

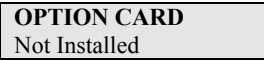

Если плата установлена, на дисплее появится сообщение **ANALOG OUTPUT** 

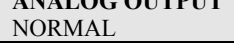

Отображается предустановка для аналоговой платы.

# **Этим завершается "Display Mode".**

Нажатие кнопки **Select** возвращает дисплей в исходное состояние.

#### **Ввод параметров по умолчанию**

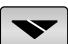

- 1. Нажмите одновременно кнопки **Mode** и , при этом на дисплее появится сообщение "Store Enable Default Parameters."
- 2. Нажмите одновременно кнопки **Store** и **Mode**.

# **ВНИМАНИЕ**

Ввод параметров по умолчанию стирает все предыдущие установки.

Номинальный ток HRVS-DN должен быть установлен в значение, указанное на его заводской табличке.

# **Нажмите Mode**

для перехода к установке главных параметров и параметров зашиты.

**MAIN & PROTECT. PARAMETERS** 

# **Нажмите Select**

Нажимайте кнопки ▲ ▼ лля установки номинального тока УПП FLC. Диапазон: 20 - 1000 **STARTER FLC**  150 AMP

# **Нажмите Select**

Нажимайте кнопки ▲ ▼ для установки номинального тока двигателя FLA. Диапазон: 50-100% от FLC **MOTOR FLA** 

150 AMP

# **Нажмите Select**

Нажимайте кнопки ▲ ▼для установки значения тока, который будет считаться пониженным. Диапазон: 0 = выключено, 20-90% от номинального тока двигателя

**UNDERCURR. TRIP**  0% OF FLA

#### **Нажмите Select**

Нажимайте кнопки ▲ ▼для установки задержки отключения при пониженном токе. Диапазон: 1-40 c.

# **UNDERCURR. DELAY**  10 SEC.

# **Нажмите Select**

Нажимайте кнопки ▲ ▼ лля установки защиты от бросков тока. Диапазон: 200 – 850% от номинального тока двигателя

**O/C – SHEAR PIN** 

# 850% OF FLA

# **Нажмите Select**

Нажимайте кнопки ▲ ▼для установки задержки при бросках тока

Диапазон: 0.5-5 c. **O/C DELAY** 

1.5 SEC.

#### **Нажмите Select**

Нажимайте кнопки ▲ ▼для установки значения тока для отключения по перегрузке. Диапазон: 75-150% от номинального тока двигателя

**OVERLOAD TRIP** 

115% OF FLA

# **Нажмите Select**

Нажимайте кнопки ▲ ▼для установки задержки отключения при перегрузке 500% от номинального тока двигателя. Диапазон: 1-10 c.

**OVERLOAD DELAY**  4 SEC – AT 5 FLA

# **Нажмите Select**

Нажимайте кнопки ▲ ▼для установки уровня дисбаланса токов. Диапазон: 10-100% от

номинального тока двигателя **UNBALANCE TRIP** 

20%

# **Нажмите Select**

Нажимайте кнопки ▲ ▼для установки задержки отключения при дисбалансе. Диапазон: 1-10 c. **UNBALANCE DELAY**  5 SEC.

**Нажмите Select**

Нажимайте кнопки ▲ ▼для установки недопустимого значения тока утечки на землю. Диапазон: 10-100%

**GND FAULT TRIP**  20% OF FLA

# **Нажмите Select**

Нажимайте кнопки ▲ ▼для установки задержки отключения при недопустимом токе утечки. Диапазон: 1-60 c.

**GND FAULT DELAY**  5 SEC.

#### **Нажмите Select**

Нажимайте кнопки ▲ ▼ для установки значения напряжения, которое будет считаться пониженным. Диапазон: 70-90% от Uном. **UNDERVOLT. TRIP** 

75% of Un

# **Нажмите Select**

Нажимайте кнопки ▲ ▼для установки задержки отключения при пониженном напряжении. Диапазон: 1-10 c.

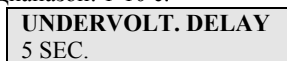

# **Нажмите Select**

Нажимайте кнопки ▲ ▼для установки значения напряжения, которое будет считаться повышенным.

Диапазон: 110-125% от Uном

**OVERVOLT. TRIP**  120% of Un

#### **Нажмите Select**

Нажимайте кнопки ▲ ▼для установки задержки отключения при повышенном напряжении. Диапазон: 1-10 c.

**OVERVOLT DELAY**  2 SEC.

#### **Нажмите Select STORE ENABLE MAIN PARAMETERS**

Нажмите кнопку **Store** для сохранения выбранных параметров.

# **Внимание:** Сохранение

выбранных параметров возможно только при горящих светодиодах "stop" или "run". Сохранение невозможно при свечении светодиодов "start", "soft stop" или "fault".

Если параметры были правильно сохранены, на дисплее появляется сообщение:

# **DATA SAVED OK**

#### **На этом завершается установка главных параметров и параметров защиты.**

Нажатие кнопки **Select** после сообщения "Data Saved OK" возвращает дисплей в исходное состояние.

В случае ошибки записи параметров на дисплее появляется сообщение:

# **STORAGE ERROR**

Нажмите кнопку **Select** для возврата к сообщению "Store Enable Main Parameters", а затем вновь нажмите кнопку **Store** до появления сообщения "Data Saved OK".

**Нажмите Mode** 

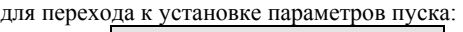

# **START PARAMETERS**

**Нажмите Select** 

# **SOFT START CURVE**  1 (STANDARD)

Затем кнопками ▲ ▼выберите кривую плавного пуска:

0 = основная кривая

- 1 =стандартная кривая
- 2!! = Кривая управления насосом № 1
- 3!! = Кривая управления насосом № 2
- 4!! = Кривая управления насосом № 3
- 5 = Кривая управления мометом

При включенном микропереключателе № 2 включается режим работы от тахометра. Нажмите **Select**, ▲ ▼сообщение изменится на: **START TACHO. GAIN** 

# 0 (MIN. GAIN)

Теперь нажмите кнопки ▲ ▼для установки коэффициента тахометра:

0 = Минимальный коэффициент для тахометра.

1!! = Второй уровень коэффициента тахометра.

- 2!! = Третий уровень коэффициента тахометра.
- 3!! = Четвертый уровень коэффициента тахометра.
- 4!! = Пятый уровень коэффициента тахометра.
- 5!! = Шестой уровень коэффициента тахометра.
- **Внимание:** Обратная связь от тахометра работает на базовой кривой. Дополнительные кривые, являются опшиями. Свяжитесь с производителем для правильного выбора тахометра и его механической установки.

# **Нажмите Select**,

Кнопками ▲ ▼установите желаемую длительность импульса при импульсном пуске.

Диапазон: 0-2 c. (Амплитуда импульса 80% Uном)

**PULSE TIME**  0 SEC.

# **Нажмите Select**,

Кнопками ▲ ▼установите начальное напряжение. Диапазон: 10-50% от Uном.

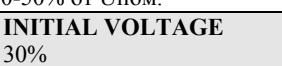

# **Нажмите Select**,

Кнопками ▲ ▼ установите ограничение тока. Диапазон: 100-400% от номинального тока двигателя.

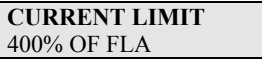

## **Нажмите Select**

Кнопками ▲ ▼установите время разгона. Диапазон: 1-30 c.

**ACC. TIME**  10 SEC.

# **Нажмите Select**

Кнопками ▲ ▼установите максимальное время пуска. Диапазон: 1-30 c.

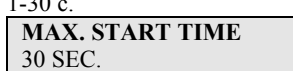

# **Нажмите Select**

Кнопками ▲ ▼установите разрешенное количество пусков (в течение периода времени, выбираемого далее) Диапазон: 1-10, Off.

**NUMBER OF STARTS**  1

# **Нажмите Select**

Кнопками ▲ ▼установите период времени, в течение которого действует ограничение количества пусков. Диапазон: 1-60 мин.

**STARTS PERIOD**  30 MIN.

# **Нажмите Select**

Кнопками ▲ ▼установите период задержки пуска.

Диапазон: 1-60 мин.

**START INHIBIT**  15 MIN.

#### **Нажмите Select**

Кнопками ▲ ▼установите задержку срабатывания контакта окончания разгона.

Диапазон: 1-120 c.

**RUN CONTACT DEL.**  5 SEC.

#### **Нажмите Select**

Для сохранения выбранных параметров нажмите кнопку **Store**.

> **STORE ENABLE START PARAMETERS**

При успешном сохранении параметров на дисплее появится сообщение:

**DATA SAVED OK.** 

На этом установка параметров пуска заканчивается.

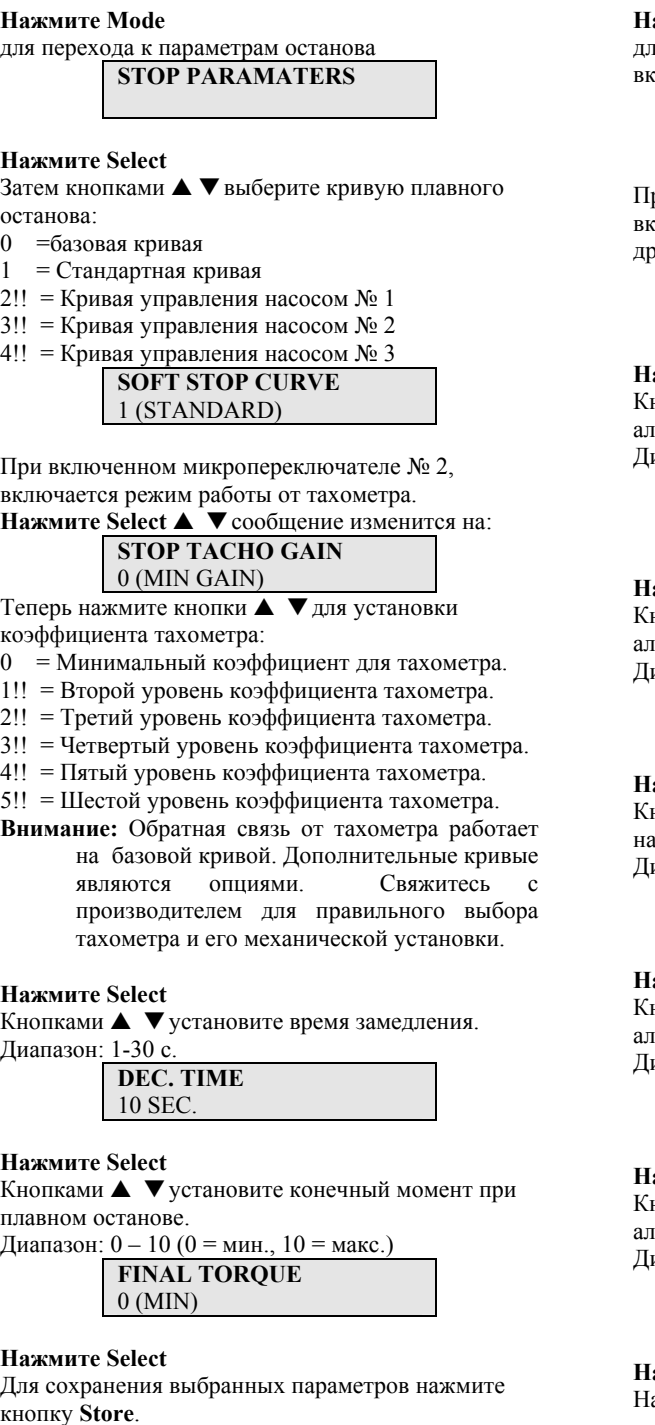

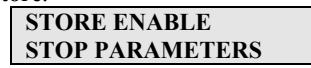

При успешном сохранении параметров на дисплее появится сообщение:

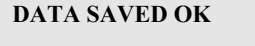

На этом установка параметров останова заканчивается.

# **ажмите** Mode

для перехода к параметрам альтернативной настройки (при включенном микропереключателе № 1):

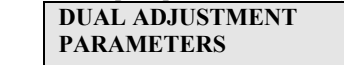

ри выборе режима генератора (микропереключатель № 3 включен) вместо показанного выше сообщения появится угое:

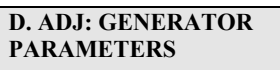

# **Нажмите Select**

нопками  $\blacktriangle$   $\blacktriangledown$  установите начальное напряжение для альтернативной настройки.

иапазон: 10-50% от Uном

**DA: INIT. VOLT.**  30%

# **Нажмите Select**

нопками  $\blacktriangle$   $\blacktriangledown$  установите ограничение тока для альтернативной настройки.

иапазон: 100-400% от номинального тока двигателя.

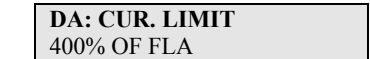

# **Нажмите Select**

нопками  $\blacktriangle$   $\blacktriangledown$  установите время разгона для альтернативной настройки.

иапазон: 1-30 с.

**DA: ACC. TIME**  10 SEC.

# **Нажмите Select**

нопками  $\blacktriangle$   $\blacktriangledown$  установите время замедления для альтернативной настройки.

Диапазон: 1-30 c.

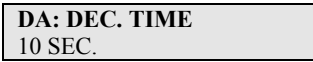

# **Нажмите Select**

нопками  $\blacktriangle$   $\blacktriangledown$  установите номинальный ток двигателя для альтернативной настройки

иапазон: 50-100% от номинального токаУПП.

```
DA: MOTOR FLA 
150 AMP.
```
**Нажмите Select** 

ажмите кнопку Store для сохранения выбранных параметров.

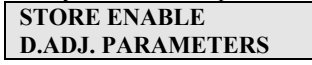

При успешном сохранении параметров на дисплее появится сообщение:

**DATA SAVED OK** 

На этом установка параметров альтернативной настройки заканчивается.

# **Нажмите Mode**

Включите микропереключатель № 1 для доступа к параметрам ошибок:

# **FAULT PARAMETERS**

**Нажмите Select** 

Кнопками ▲ ▼ установите автоперезапуск для ошибок пониженного напряжения и потери фазы. Диапазон: Yes/No (Да/Нет).

# **UV & PL AUTO RST**

**NO Нажмите Select** 

Кнопками ▲ ▼установите автоперезапуск для ошибки пониженного тока.

Диапазон: 10-120 мин / Off (Выкл.)

**UNDER CUR. RESET OFF**

# **Нажмите Select**

Кнопками ▲ ▼разрешите или запретите защиту «Шунтирующий контактор открыт». Диапазон: разрешено\запрещено.

**BY PASS OPEN TRIP ENABLE**

# **Нажмите Select**

Кнопками ▲ ▼разрешите или запретите защиты после замыкания шунтирующего контактора Диапазон: разрешено\запрещено.

> **TRIP AFTER BY PASS ENABLE**

# **Нажмите Select**

Нажмите кнопку **Store** для сохранения выбранных параметров.

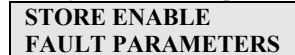

При успешном сохранении параметров на дисплее появится сообщение:

**DATA SAVED OK** 

На этом установка параметров ошибок заканчивается.

#### **Нажмите Mode**

для перехода к программированию параметров входа / выхода (при включенном микропереключателе № 1):

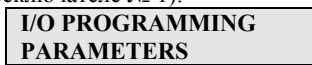

# **Нажмите Select**

Кнопками ▲ ▼ установите функцию клеммы № 7. Выбор: Test (проверка), и Reset (перезапуск). По умолчанию: RESET.

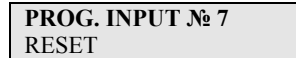

# **Нажмите Select**

Кнопками ▲ ▼ установите функцию клеммы № 8. Выбор: Dual Adjustments (альтернативная настройка), и Reset (перезапуск).

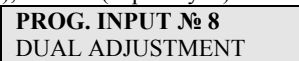

# **Нажмите Select**

Кнопками ▲ ▼установите функцию реле ошибки. Выбор: Fault (ошибка), Fault – Fail Safe (безопасное отключение).

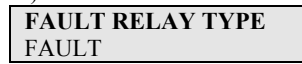

# **Нажмите Select**

Кнопками ▲ ▼установите функцию Immediate Relay

Выбор: Immediate, Shear-Pin (ограничение скачков тока)

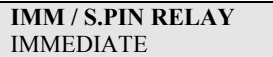

# **Нажмите Select**

Кнопками ▲ ▼ установите задержку включения для реле Работа/Бросок тока (Imm / S. Pin Relay) Выбор: Immediate 0-60 c. / Shear-Pin 0-5 c.

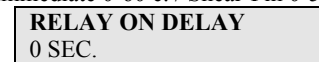

**Нажмите Select** 

Кнопками ▲ ▼ установите задержку выключения для реле Работа/Бросок тока (Imm / S. Pin Relay) Выбор: Immediate 0-60 c. / Shear-Pin 0-5 c.

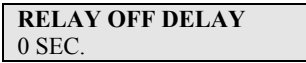

## **Нажмите Select**

Кнопками ▲ ▼выберите нормальный или инверсный сигнал на аналоговом выходе.

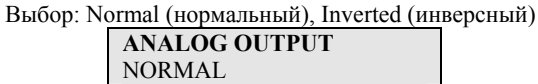

**Нажмите Select** 

Нажмите кнопку **Store** для сохранения выбранных параметров.

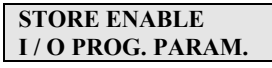

При успешном сохранении параметров на дисплее появится сообщение:

**DATA SAVED OK** 

На этом установка параметров ввода / вывода заканчивается.

# **Нажмите Mode**

для перехода к программированию параметров связи (при включенном микропереключателе № 1):

# **COMM. PARAMETERS**

Последовательная связь является дополнительной функцией (опцией), и работает только в том случае, если УПП оборудован соответствующей платой.

**Внимание:** При использовании последовательной связи и местного управления функция определяется последней командой.

# **Нажмите Select**

Кнопками ▲ ▼установите номер привода **DRIVE NUMBER** 

0 (Этот номер не влияет на функционирование пускателя и введен только для удобства пользователя). Диапазон: 0-999

# **Нажмите Select**

Кнопками ▲ ▼установите скорость последовательной связи. Диапазон: 1200-9600 BPS

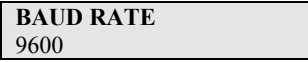

# **Нажмите Select**

Кнопками ▲ ▼установите проверку четности для последовательной связи.

Выбор: Even / Odd (четный / нечетный)

**PARITY CHECK**  EVEN

# **Нажмите Select**

Кнопками ▲ ▼установите номер для последовательной связи. Диапазон: 1-248 (до 32 пускателей на одной витой паре)

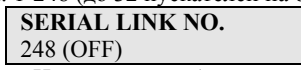

**Внимание:** Номер должен быть установлен в значение 248 (выкл.), если последовательная связь не используется.

#### **Нажмите Select**

Нажмите кнопку **Store** для сохранения выбранных параметров.

# **STORE ENABLE COMM. PARAMETERS**

При успешном сохранении параметров на дисплее появится сообщение:

# **DATA SAVED OK**

На этом установка параметров последовательной связи заканчивается.

При использовании протокола PROFIBUS устанавливаются дополнительные параметры. **Нажмите Select** 

Кнопками ▲ ▼установите требуемый протокол:

# **COMM. PROTOCOL**  PROFIBUS

Для MODBUS установка параметров показана на стр.29.

# **Нажмите Select**

Кнопками ▲ ▼установите количество входов. Диапазон: 1-32

#### **NUMBER OF INPUTS**  1

# **Нажмите Select**

Кнопками ▲ ▼установите количество выходов. Диапазон: 0-1

# **NUMBER OF OUTPUTS**  1

# **Нажмите Select**

Кнопками ▲ ▼установите номер последовательной связи. Диапозон: 1-127 (до 32 УПП на одной витой паре)

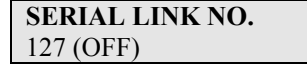

**Замечание:** номер последовательной связи должен быть 127 (выкл.), если связь не используется.

# **Нажмите Select**

Нажмите кнопку **Store** для сохранения выбранных параметров. **STORE ENABLE** 

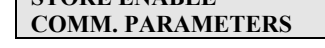

При успешном сохранении параметров на дисплее появится сообщение:

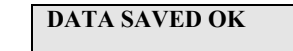

На этом установка параметров последовательной связи заканчивается.

# **Нажмите Mode**

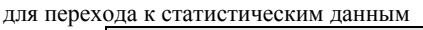

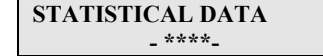

**Нажмите Select** 

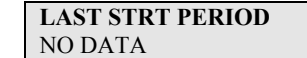

Отображает длительность последнего пуска в секундах (Период времени до достижения током двигателя номинального значения)

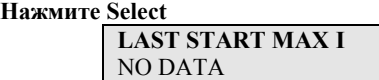

Отображает максимальный ток во время последнего пуска.

# **Нажмите Select**

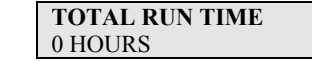

Отображает время работы двигателя в часах со времени ввода в эксплуатацию или со времени сброса статистических данных.

# **Нажмите Select**

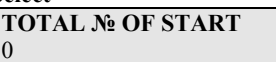

Отображает общее количество пусков со времени ввода в эксплуатацию или со времени сброса статистических данных.

# **Нажмите Select**

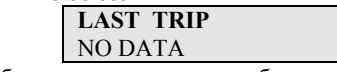

Отображает последнюю ошибку.

**Нажмите Select** 

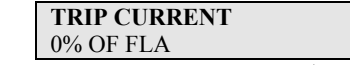

Отображает ток при последней ошибке.

## **Нажмите Select**

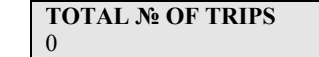

Отображает общее количество ошибок со времени ввода в эксплуатацию или со времени сброса статистических данных.

**Нажмите Mode** для возврата к первоначальному режиму дисплея.

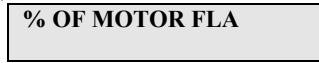

# **Сервисный режим**

Нажмите Mode и одновременно. На дисплее:

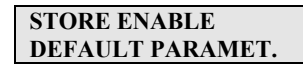

**Нажмите Store** и **Mode** одновременно для ввода параметров по умолчанию. Все ранее сделанные изменения будут стерты. Произойдет возврат к стандартному режиму дисплея.

Для сброса статистических данных: **Нажмите Select** 

**RESET STATISTICS** 

**Нажмите Reset** и **Store** одновременно для стирания всех статистических данных. Автоматически произойдет переход в режим статистических данных.

**Нажмите Select** для индикации версии программного обеспечения.

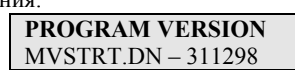

Для заводской калибровки:

# **Нажмите Select**

Прочтите линейное напряжение сети в % от Vном.

**VOLTAGE ADJUST.**  XXX % of Vn

**Нажмите Select** 

Отображается ток. Только для калибровки на заводе.

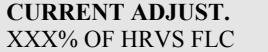

#### **Нажмите Select**

Дисплей вернется к началу этого режима.

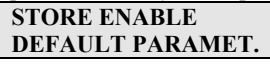

Для выхода из сервисного режима **нажмите Mode** и одновременно.

#### **Внимание:**

- Вход в сервисный режим возможен только при горящем светодиоде Stop.
- Возможна подача сигнала пуска при нахождении в сервисном режиме.

# **Процедура пуска**

**Внимание:** К выходным клеммам обязательно должен быть подключен **двигатель**, иначе сработает защита "Неверное подключение". Другие нагрузки (лампы, резисторы и т.п.) также могут привести к появлению этой ошибки.

#### **Процедура пуска с использованием кнопок пускостанов**

- 1. Подключите питание цепей управления. Светодиоды **On** и **Stop** должны загореться.
- 2. Просмотрите все параметры при помощи кнопок **Mode** и **Select**. Установите требуемые параметры.
- 3. При необходимости вернитесь к заводским установкам (см. "Сервисный режим" на стр. 31).
- 4. Подключите сетевое напряжение к соответствующим клеммам пускателя.
- 5. Переведите дисплей в режим отображения "MOTOR FLA" (% от номинального тока двигателя).
- 6 Нажмите кнопку Start. Если двигатель начал вращаться практически сразу, перейдите к пункту 7. Если нет, увеличьте начальное напряжение и запустите двигатель еще раз. Если броски тока и механические удары при пуске слишком велики, уменьшите начальное напряжение и перейдите к пункту 7.
- 7 Двигатель начинает вращаться. Если скорость плавно нарастает до номинальной, переходите к пункту 8. Если ток во время пуска слишком велик, уменьшите установку ограничения тока и перейдите к пункту 8. Если скорость не достигает номинальной, увеличьте ограничение тока.
- 8 Нажмите кнопку Stop и дождитесь остановки двигателя.
- 9 Немного увеличьте значения начального напряжения и ограничения тока на случай изменения нагрузки.
- 10 Нажмите кнопку Start и убедитесь, что время разгона до полной скорости соответствует заданному.
- 11 Если двигатель разгоняется слишком быстро, увеличьте значение времени разгона.
- 12 Измерьте общее время пуска и установите максимальное время пуска примерно на 5 с больше.

# **Примеры кривых пуска**

**Легкая нагрузка – насосы, вентиляторы и т.п.**  Начальное напряжение (IV) –30% (Заводская установка) Ограничение тока (CL) –300%

Время разгона (AT) –5 c.

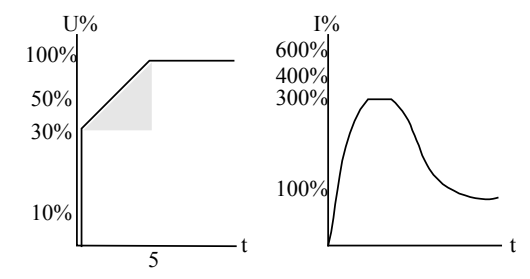

Напряжение быстро увеличивается до начального, а затем плавно растет до номинального. Одновременно ток плавно нарастает до значения ограничения или ниже, а затем плавно снижается до рабочего значения. Скорость растет до полной быстро и плавно.

## **Высокоинерционная нагрузка – вентиляторы, центрифуги и т.п.**

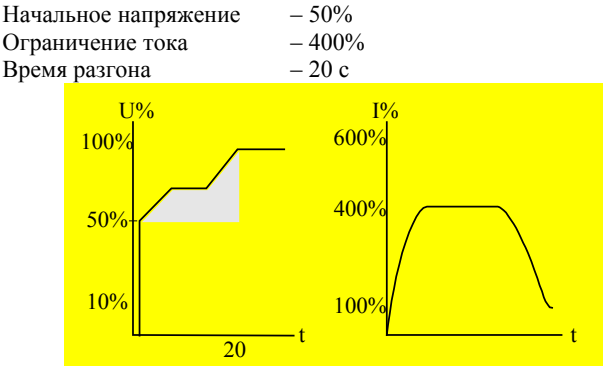

Напряжение и ток увеличиваются до достижения током значения ограничения. Напряжение остается на этом уровне почти до номинальной скорости, затем ток начинает снижаться. HRVS-DN продолжает повышать напряжение до номинального значения. Скорость плавно растет до номинальной.

# **Специальный пуск – с использованием альтернативной настройки.**

При использовании двух характеристик разгона пускатель увеличит напряжение до начального для альтернативной настройки при токе, соответствующем уровню ограничения. После задержки реле «Работа» напряжение с клеммы 8 будет снято, и разгон закончится на стандартной характеристике. Такой процесс пуска используется для предотвращения быстрого начального ускорения в погружных насосах, вентиляторах барабанного типа с резонансной частотой и т.п.

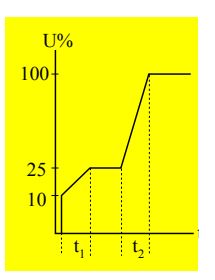

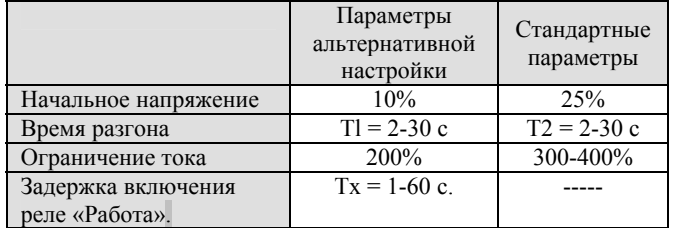

# **Описание меню**

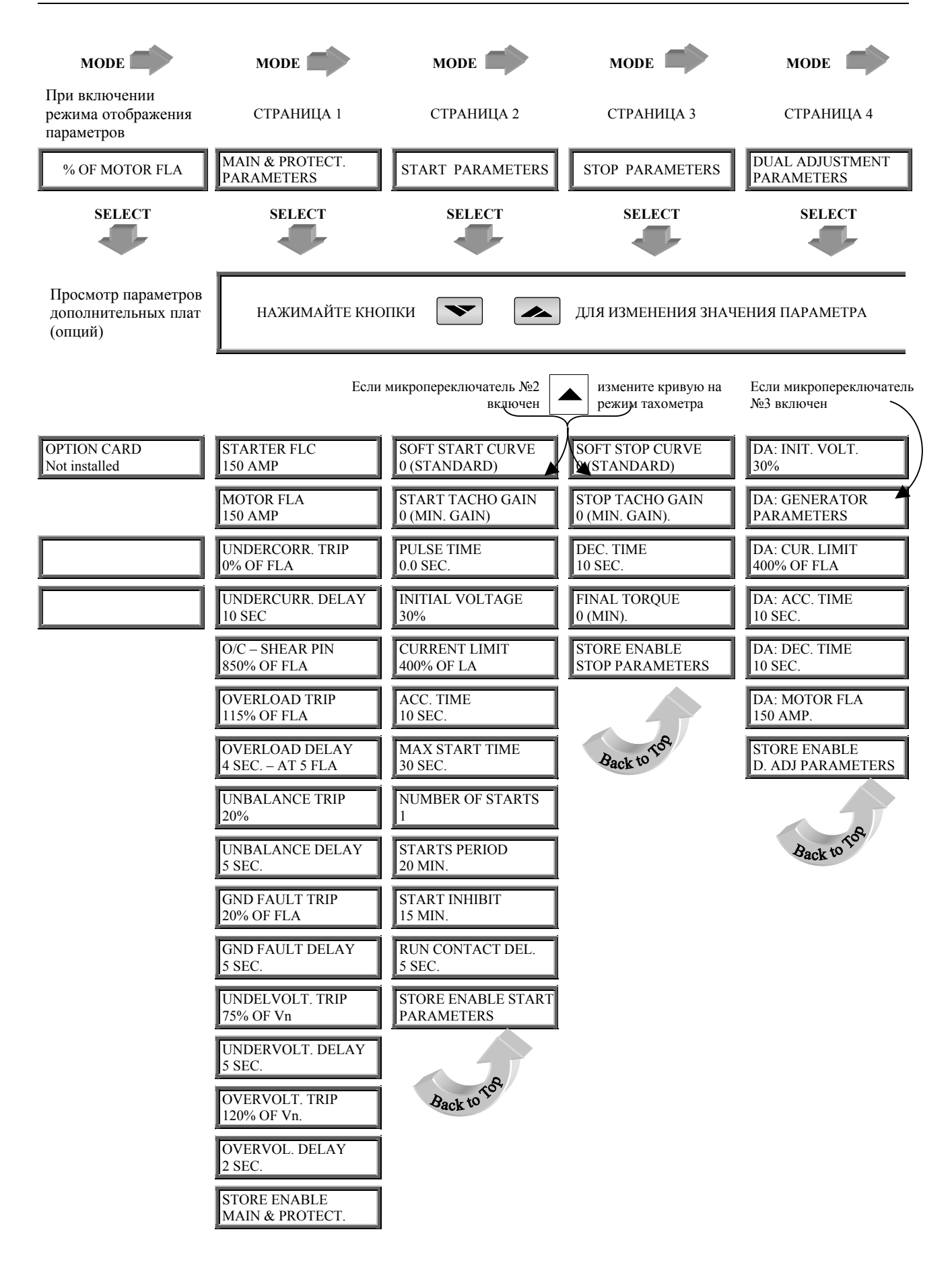

# **Описание меню**

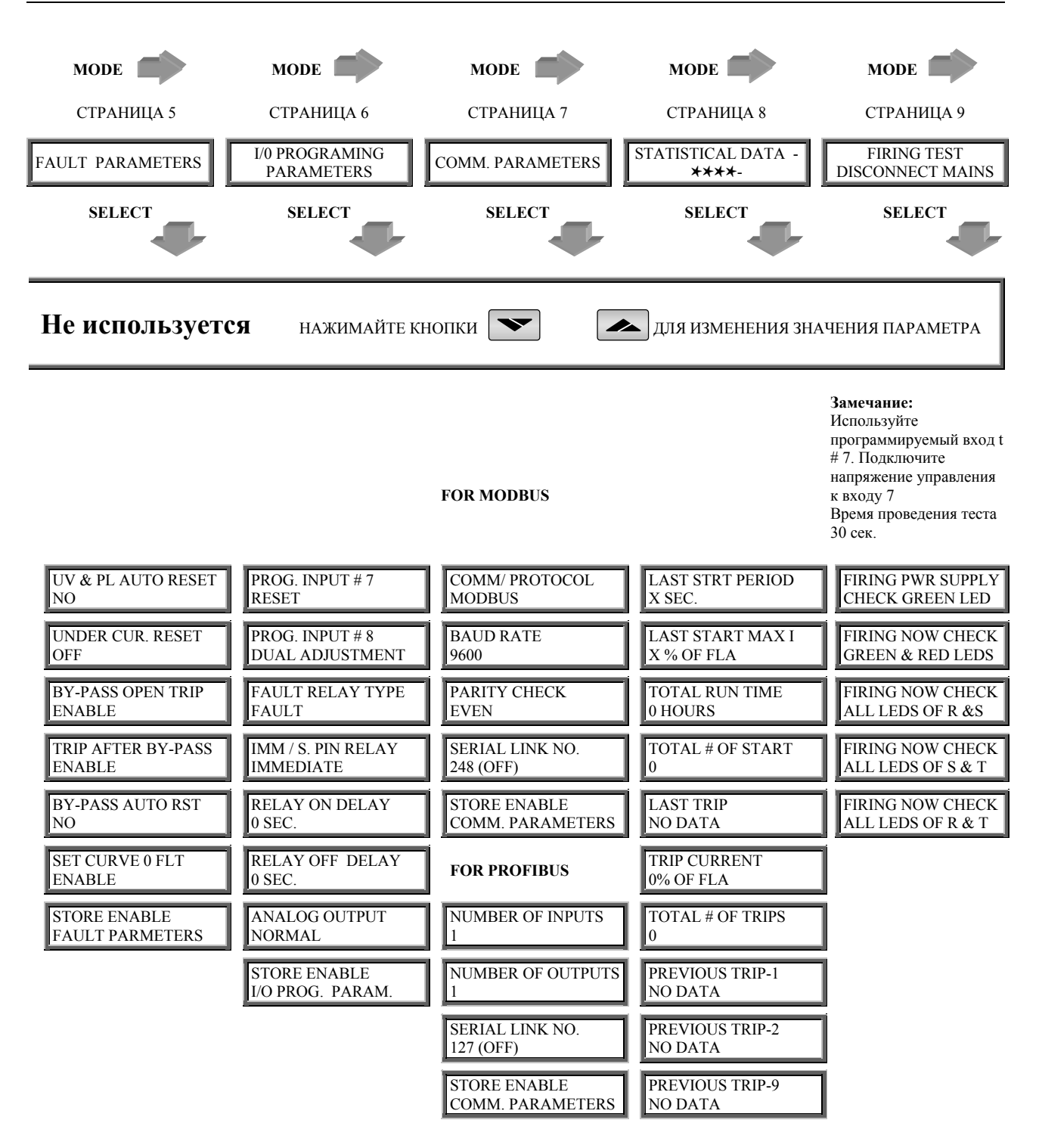

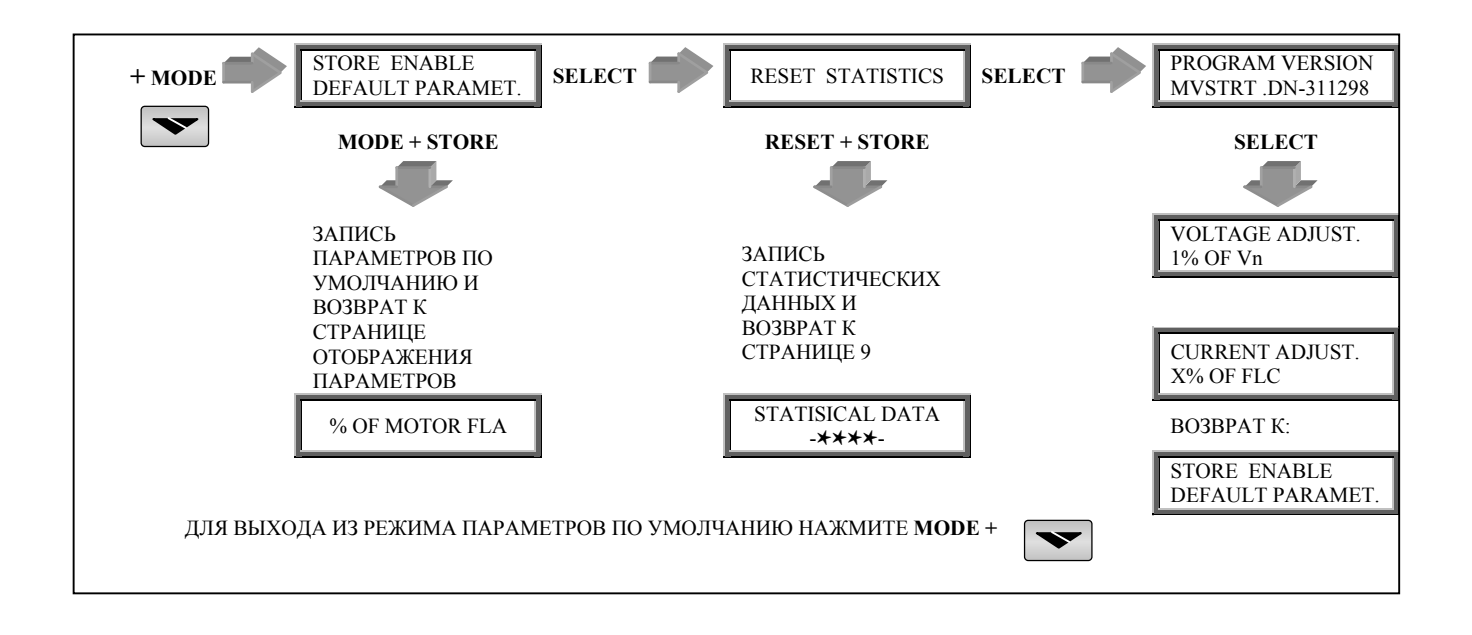

При ошибке двигатель останавливается. Горит светодиод ошибки, и включатся реле ошибки. На дисплее появляется сообщение **TRIP** и описание ошибки.

При предупреждении двигатель продолжает работать. Мигает светодиод ошибки, и включатся реле сигнала тревоги. На дисплее сообщение ALARM и описание ошибки.

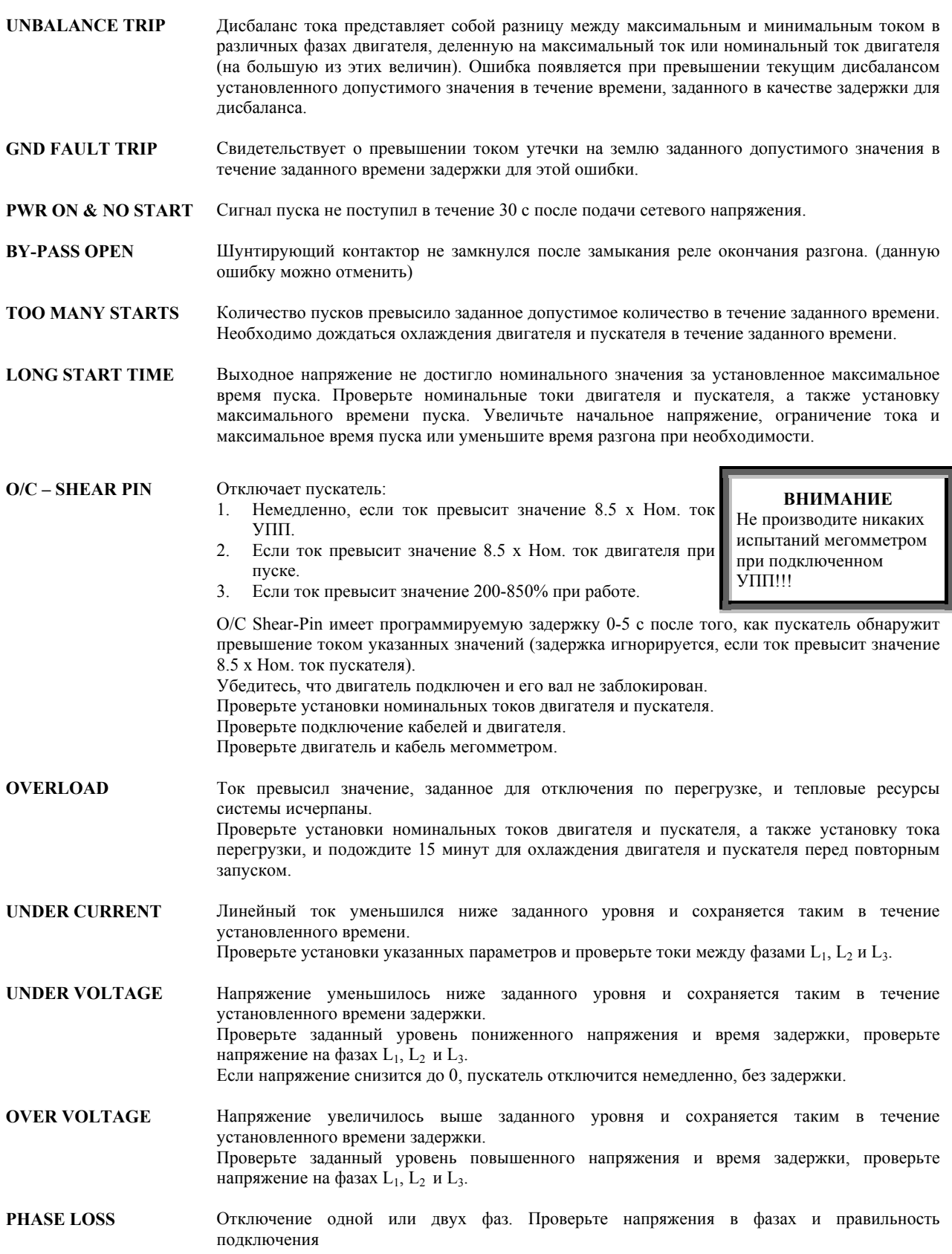

**PHASE SEQUENCE** Последовательность фаз изменилась. Проверьте последовательность чередования фаз. При неправильном чередовании поменяйте местами две фазы на стороне <u>сети</u>. Если двигатель после этого вращается в неправильном направлении, поменяйте местами две фазы на стороне нагрузки.

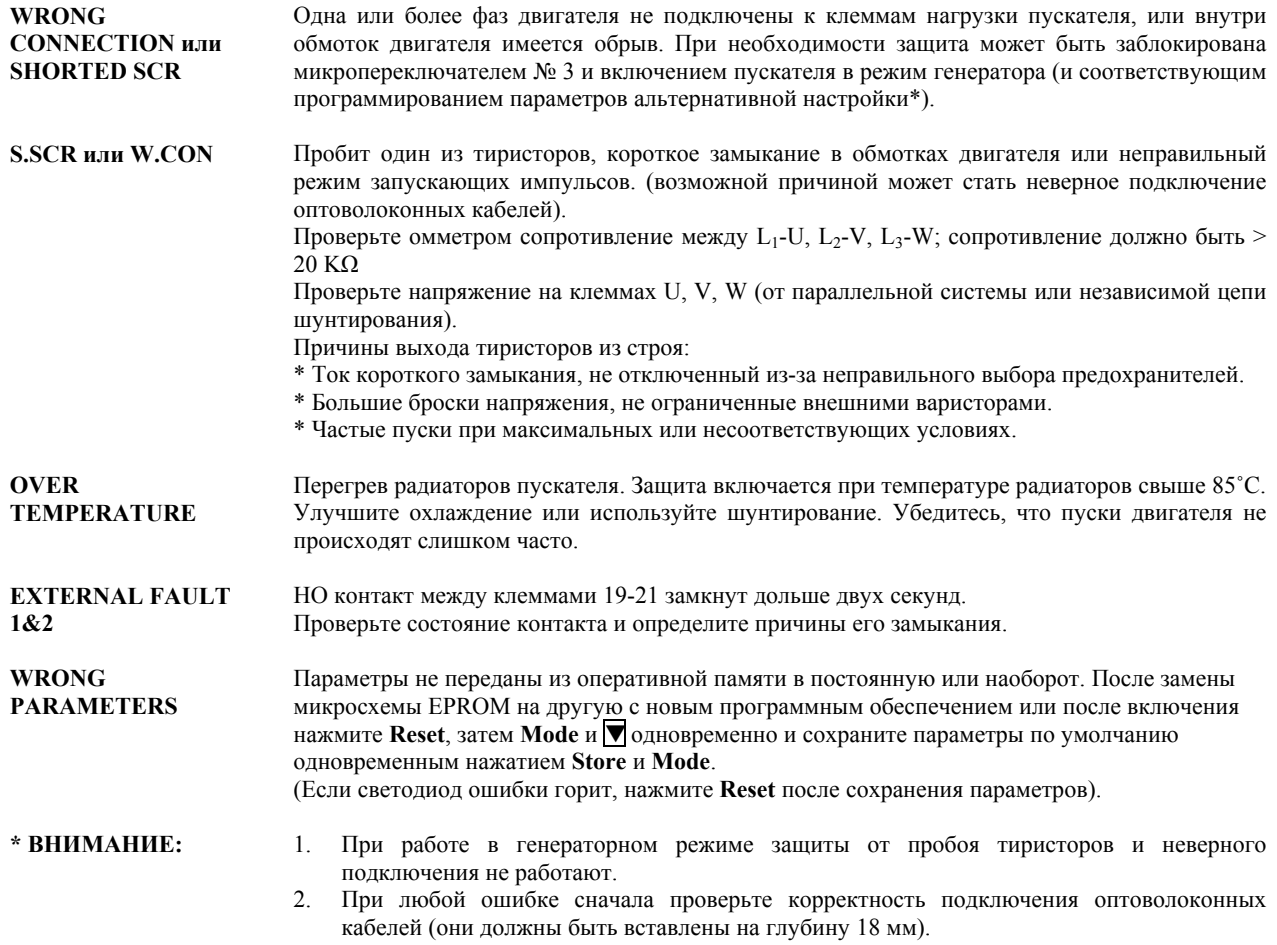

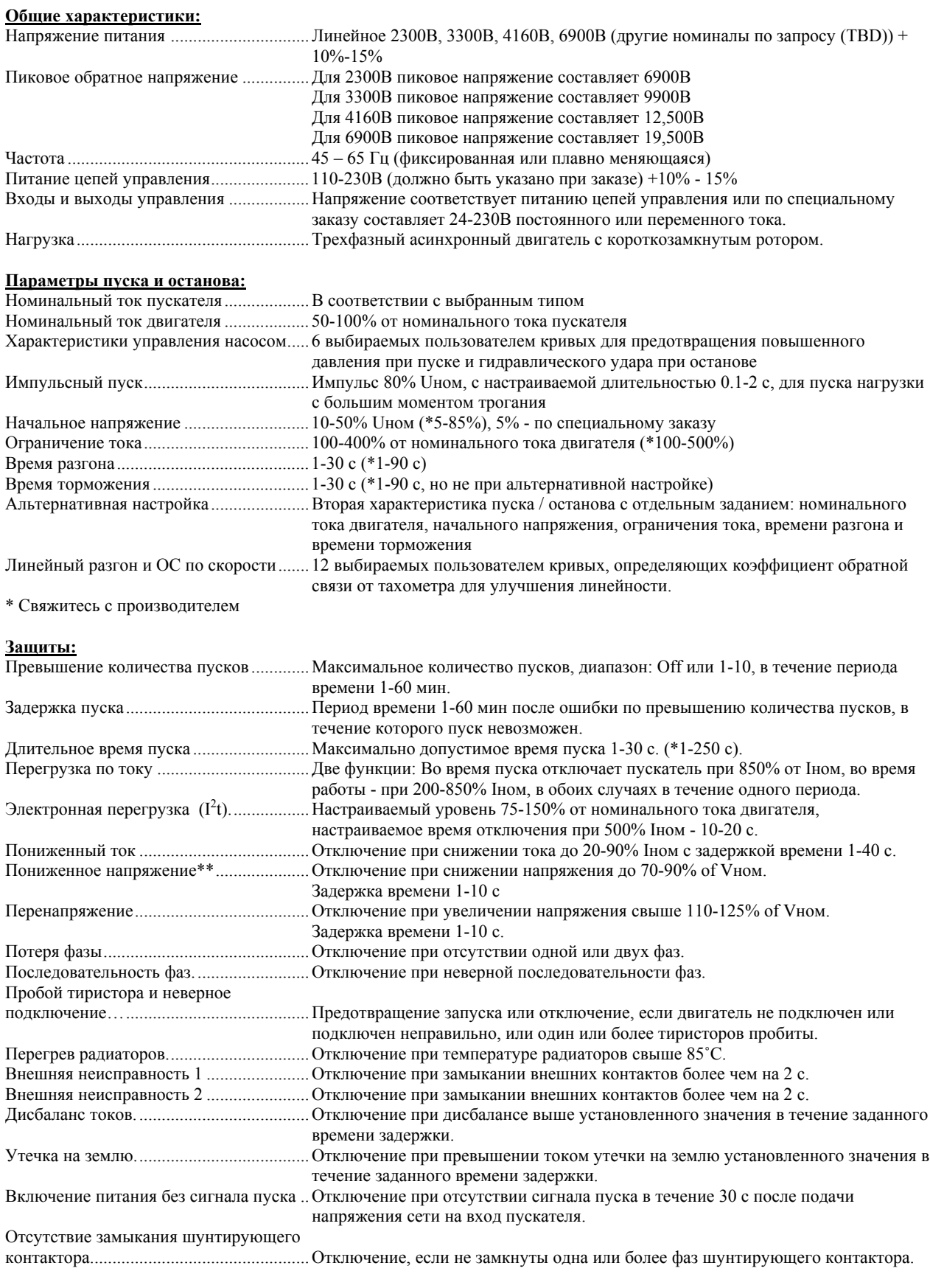

\* Специальные установки, расширенный диапазон

\*\* С опцией автоперезапуска<br>\*\*\* Булет ввелено в булушем

Будет введено в будущем

# **Технические характеристики**

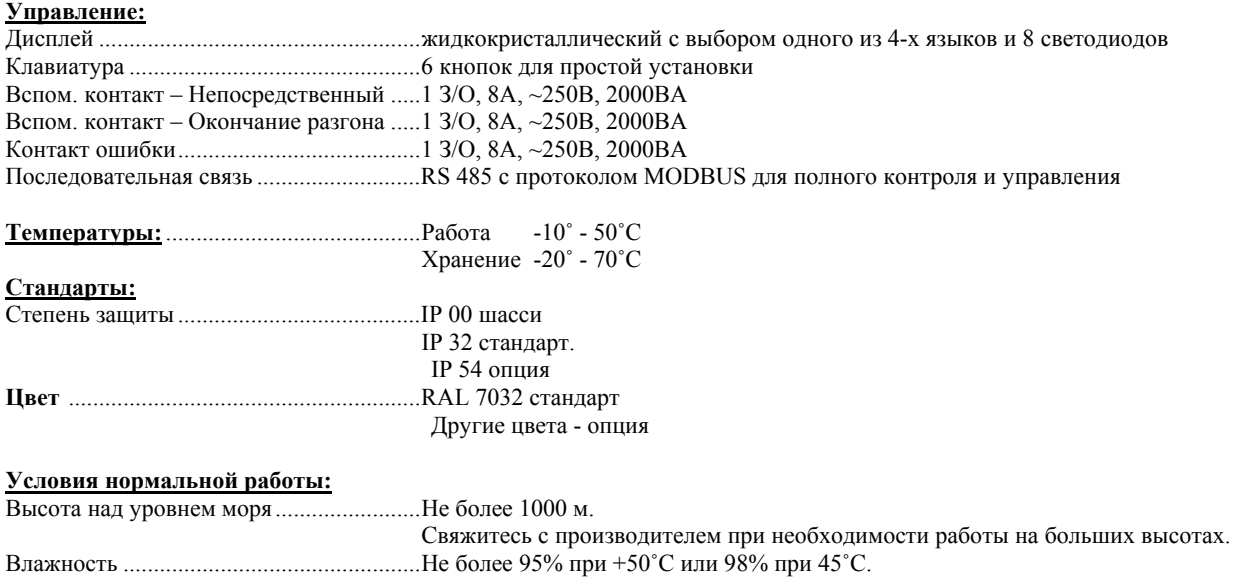

#### **Потребляемая мощность(IP 00):**

Максимальное потребление.....................350 ВA при пуске и менее 20 ВА в других режимах